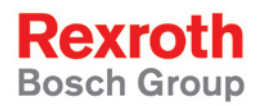

 $R$ exroth VSB 40.1 R911310079

Project Planning Manual

Edition 01

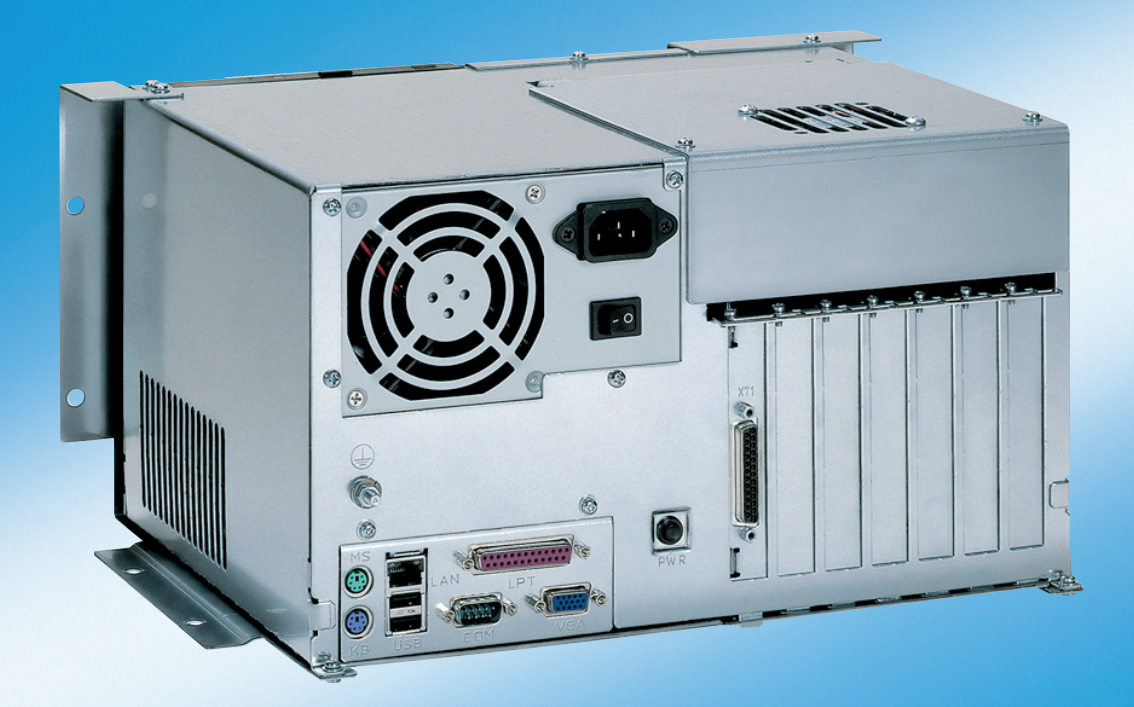

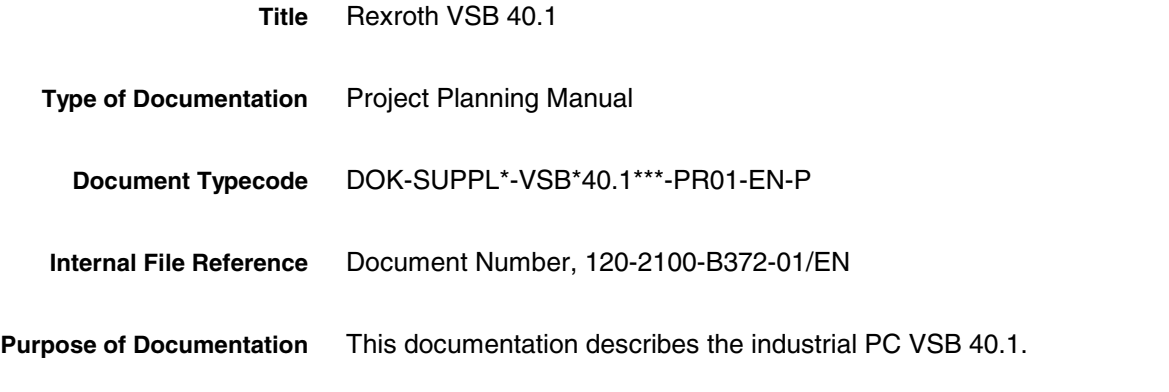

**Record of Revisions**

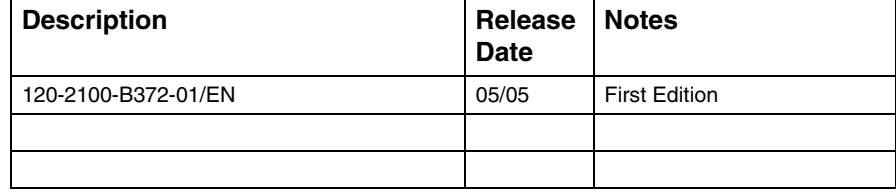

- 2005 Bosch Rexroth AG Copying this document, giving it to others and the use or communication of the contents thereof without express authority, are forbidden. Offenders are liable for the payment of damages. All rights are reserved in the event of the grant of a patent or the registration of a utility model or design (DIN 34-1). The specified data is for product description purposes only and may not be deemed to be guaranteed unless expressly confirmed in the contract. All rights are reserved with respect to the content of this documentation and the availability of the product. Bosch Rexroth AG Bgm.-Dr.-Nebel-Str. 2 • D-97816 Lohr a. Main Telephone +49 (0)93 52/40-0 • Tx 68 94 21 • Fax +49 (0)93 52/40-48 85 http://www.boschrexroth.com/ Dept. BRC/EPY (NH) **Copyright Validity Published by**
	- This document has been printed on chlorine-free bleached paper. **Note**

# **Contents**

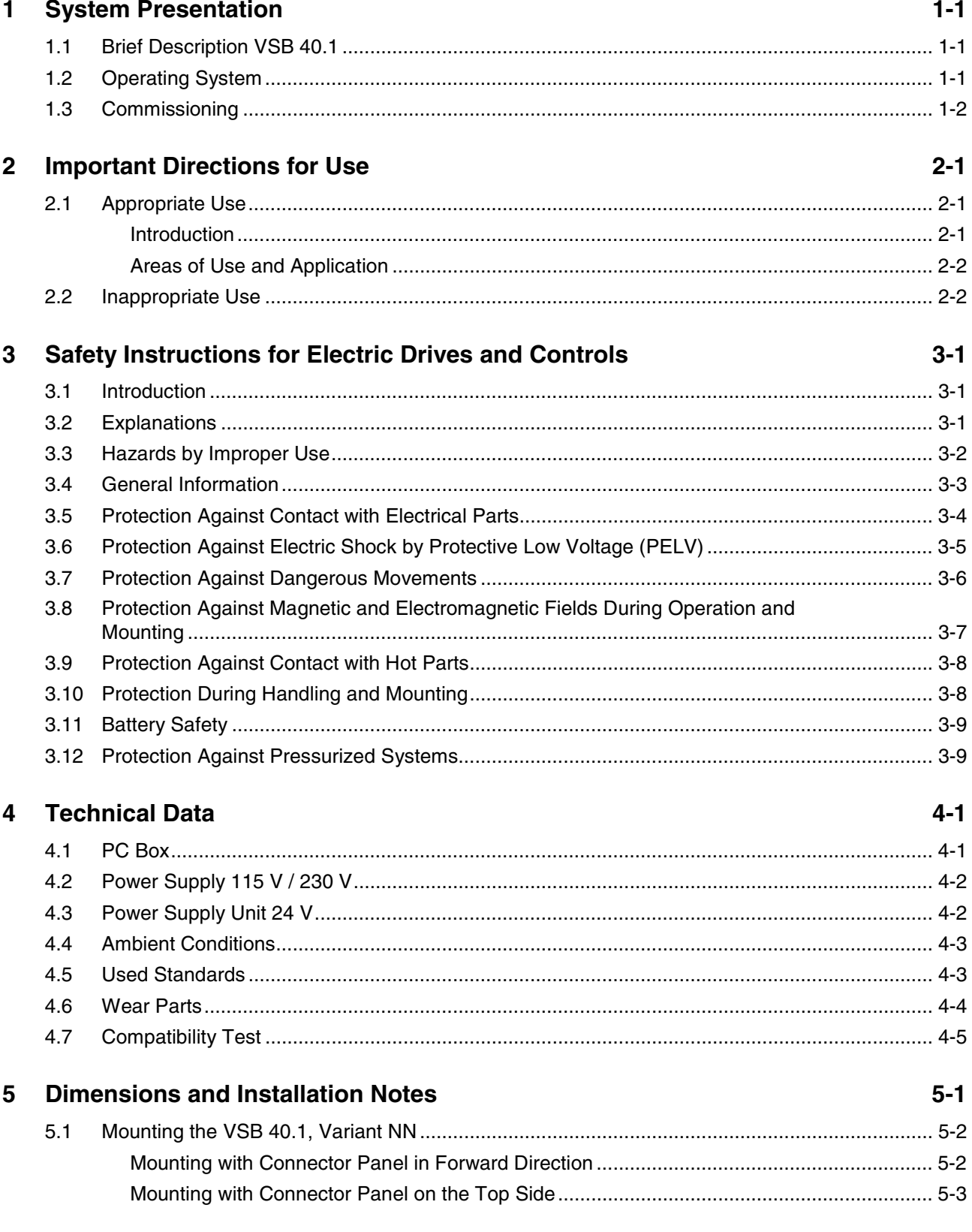

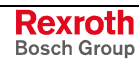

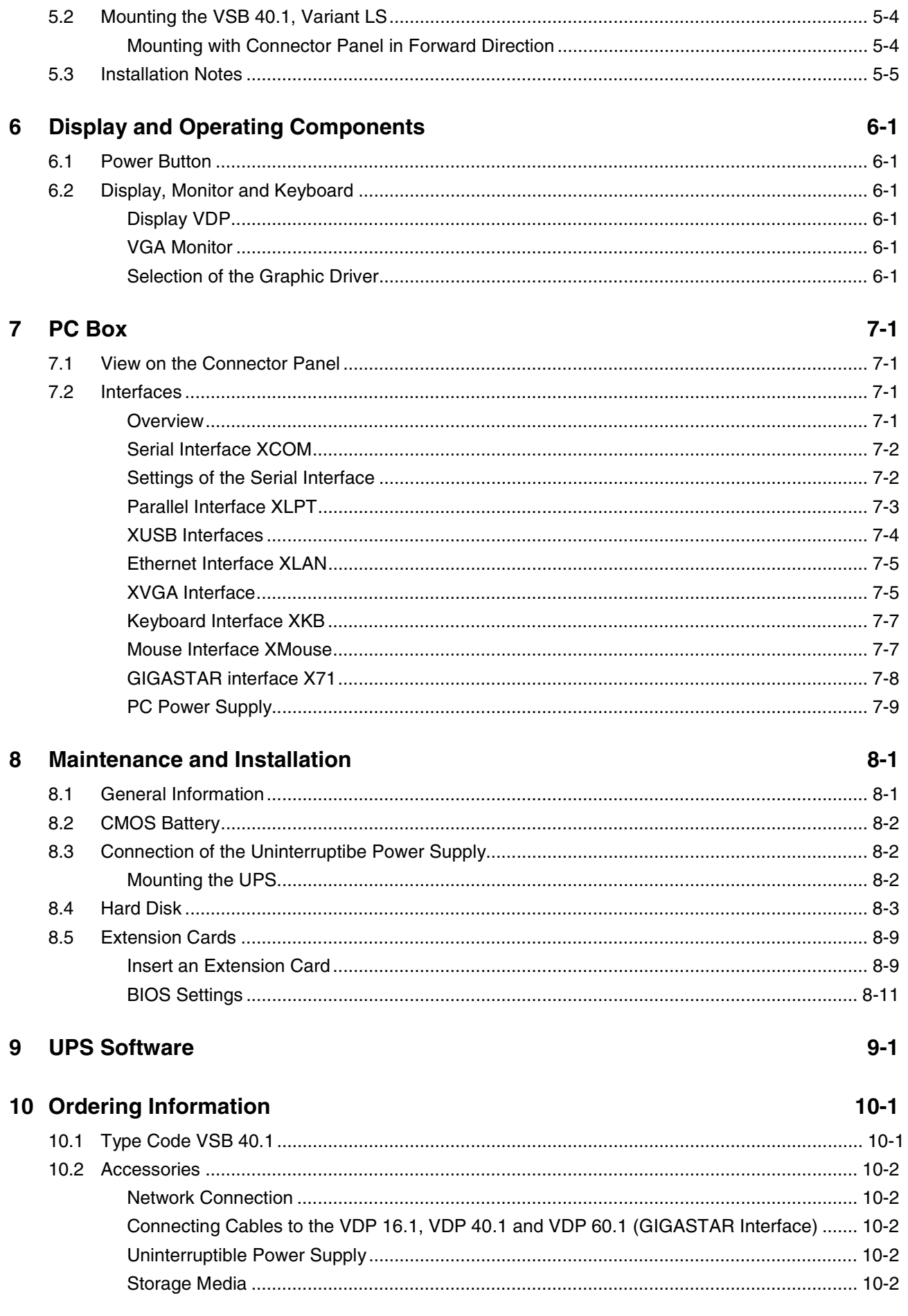

 $13-1$ 

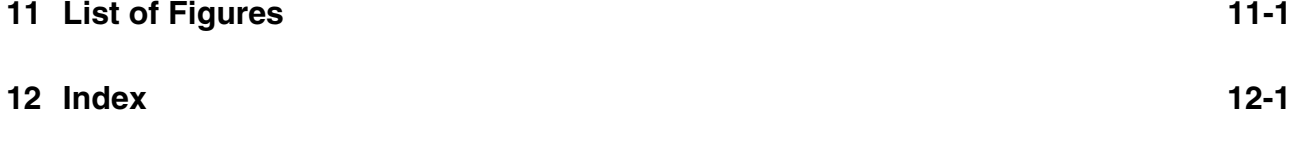

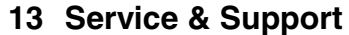

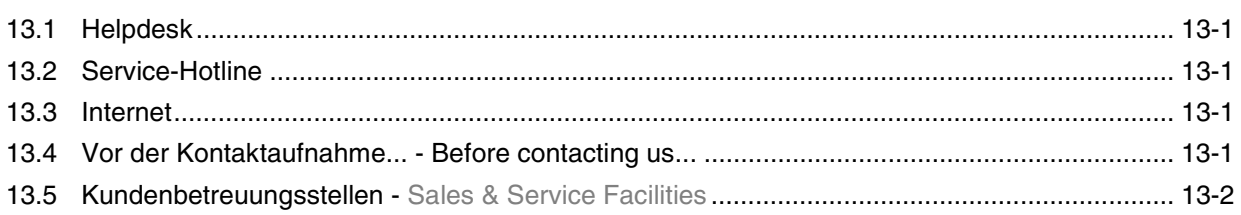

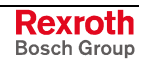

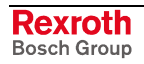

## **1 System Presentation**

## **1.1 Brief Description VSB 40.1**

The VSB 40.1 is an industrial PC, that represents in combination with a display VDP 16, VDP 40 or VDP 60 a PC-based operator terminal, and that can – depending on the application or configuration – also perform control functionalities.

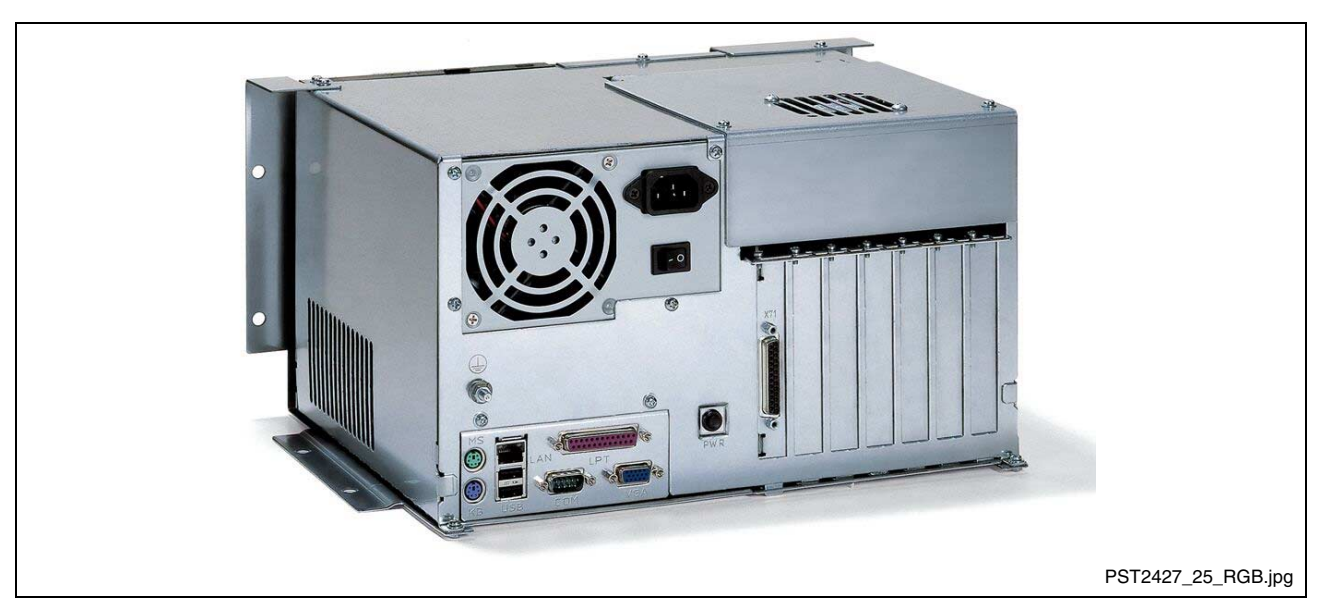

Fig. 1-1: VSB 40.1

The VSB 40.1 is connected with the operator panel interface GIGASTAR of the display VDP 16, VDP 40 or VDP 60 via a cable with a length of up to 30 m. Thus, the VSB 40.1 can be installed in the control cabinet and the display in its door or at the machine.

All components of the VSB including the hard disk and the power supply unit are accommodated in the so-called PC box. The PC box provides six PCI slots at the slots A1 to A6.

The plugboard is equipped with the PC standard interfaces. A plug-in card providing the GIGASTAR interface is inserted at slot A0.

Optionally, the VSB 40.1 can be equipped with a CD ROM drive or a DVD/CD-RW drive.

## **1.2 Operating System**

For license reasons the VSB 40.1 devices are only delivered with already installed operating system.

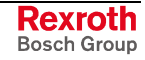

## **1.3 Commissioning**

Mount the device properly (for this, see chapter "Dimensions and Installation Notes as of page 5-1). Then, connect the device to the power supply and, if required, to the network.

## **2 Important Directions for Use**

## **2.1 Appropriate Use**

### **Introduction**

Bosch Rexroth products represent state-of-the-art developments and manufacturing. They are tested prior to delivery to ensure operating safety and reliability.

The products may only be used in the manner that is defined as appropriate. If they are used in an inappropriate manner, then situations can develop that may lead to property damage or injury to personnel.

Before using Bosch Rexroth products, make sure that all the prerequisites for appropriate use of the products are satisfied:

- Personnel that in any way, shape or form uses our products must first read and understand the relevant safety instructions and be familiar with appropriate use.
- If the product takes the form of hardware, then they must remain in their original state, in other words, no structural changes are permitted. It is not permitted to decompile software products or alter source codes.
- Do not mount damaged or faulty products or use them in operation.
- Make sure that the products have been installed in the manner described in the relevant documentation.

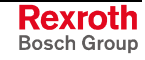

**Note:** Bosch Rexroth, as manufacturer, is not liable for any damages resulting from inappropriate use. In such cases, the guarantee and the right to payment of damages resulting from inappropriate use are forfeited. The user alone carries all responsibility of the risks.

#### **Areas of Use and Application**

VSB 40.1-type devices of Bosch Rexroth are industrial PCs, that represent in combination with a display VDP 16, VDP 40 or VDP 60 a PCbased operator terminal, that can – depending on the application or configuration – also perform control functionalities.

**Note:** The VSB 40.1 may only be used with the accessories and parts specified in this document. If a component has not been specifically named, then it may not be either mounted or connected. The same applies to cables and lines. Operation is only permitted in the specified configurations and combinations of components using the software and firmware

as specified in the relevant function descriptions.

Typical applications of the VSB 40.1 are:

- Handling and assembly systems,
- Packaging and foodstuff machines,
- Printing and paper processing machines,
- Machine tools,
- Wood working machines.

The VSB 40.1 may only be operated under the assembly, installation and ambient conditions as described here (temperature, system of protection, humidity, EMC requirements, etc.) and in the position specified.

### **2.2 Inappropriate Use**

Using the VSB 40.1 outside of the above-referenced areas of application or under operating conditions other than described in the document and the technical data specified is defined as "inappropriate use".

The VSP 40.1 may not be used, if

- they are subject to operating conditions that do not meet the above specified ambient conditions. This includes, for example, operation under water, in the case of extreme temperature fluctuations or extremely high maximum temperatures or if
- Bosch Rexroth has not specifically released them for that intended purpose. Please note the specifications outlined in the general Safety Guidelines!

## **3 Safety Instructions for Electric Drives and Controls**

## **3.1 Introduction**

Read these instructions before the initial startup of the equipment in order to eliminate the risk of bodily harm or material damage. Follow these safety instructions at all times.

Do not attempt to install or start up this equipment without first reading all documentation provided with the product. Read and understand these safety instructions and all user documentation of the equipment prior to working with the equipment at any time. If you do not have the user documentation for your equipment, contact your local Bosch Rexroth representative to send this documentation immediately to the person or persons responsible for the safe operation of this equipment.

If the equipment is resold, rented or transferred or passed on to others, then these safety instructions must be delivered with the equipment.

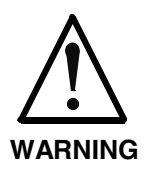

**Improper use of this equipment, failure to follow the safety instructions in this document or tampering with the product, including disabling of safety devices, may result in material damage, bodily harm, electric shock or even death!**

## **3.2 Explanations**

The safety instructions describe the following degrees of hazard seriousness in compliance with ANSI Z535. The degree of hazard seriousness informs about the consequences resulting from noncompliance with the safety instructions.

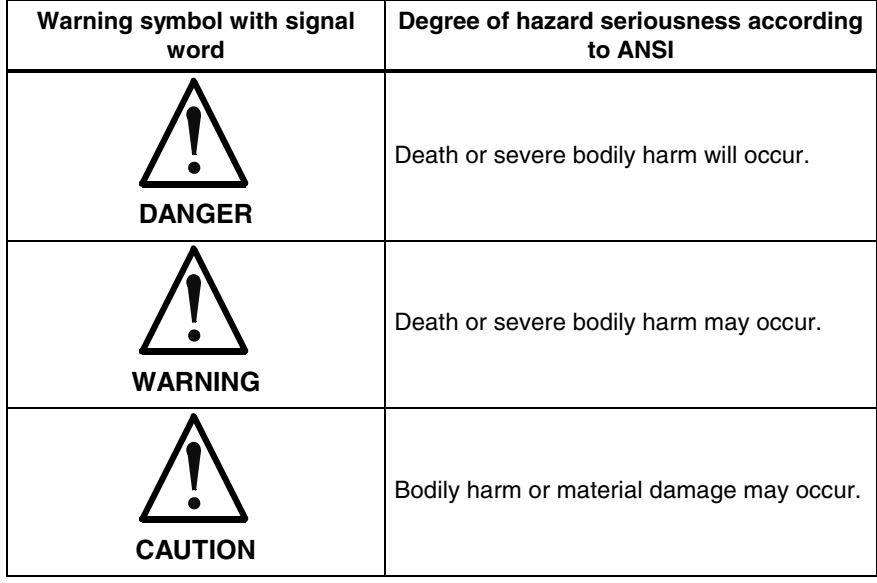

Fig. 3-1: Hazard classification (according to ANSI Z535)

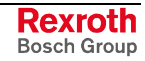

## **3.3 Hazards by Improper Use**

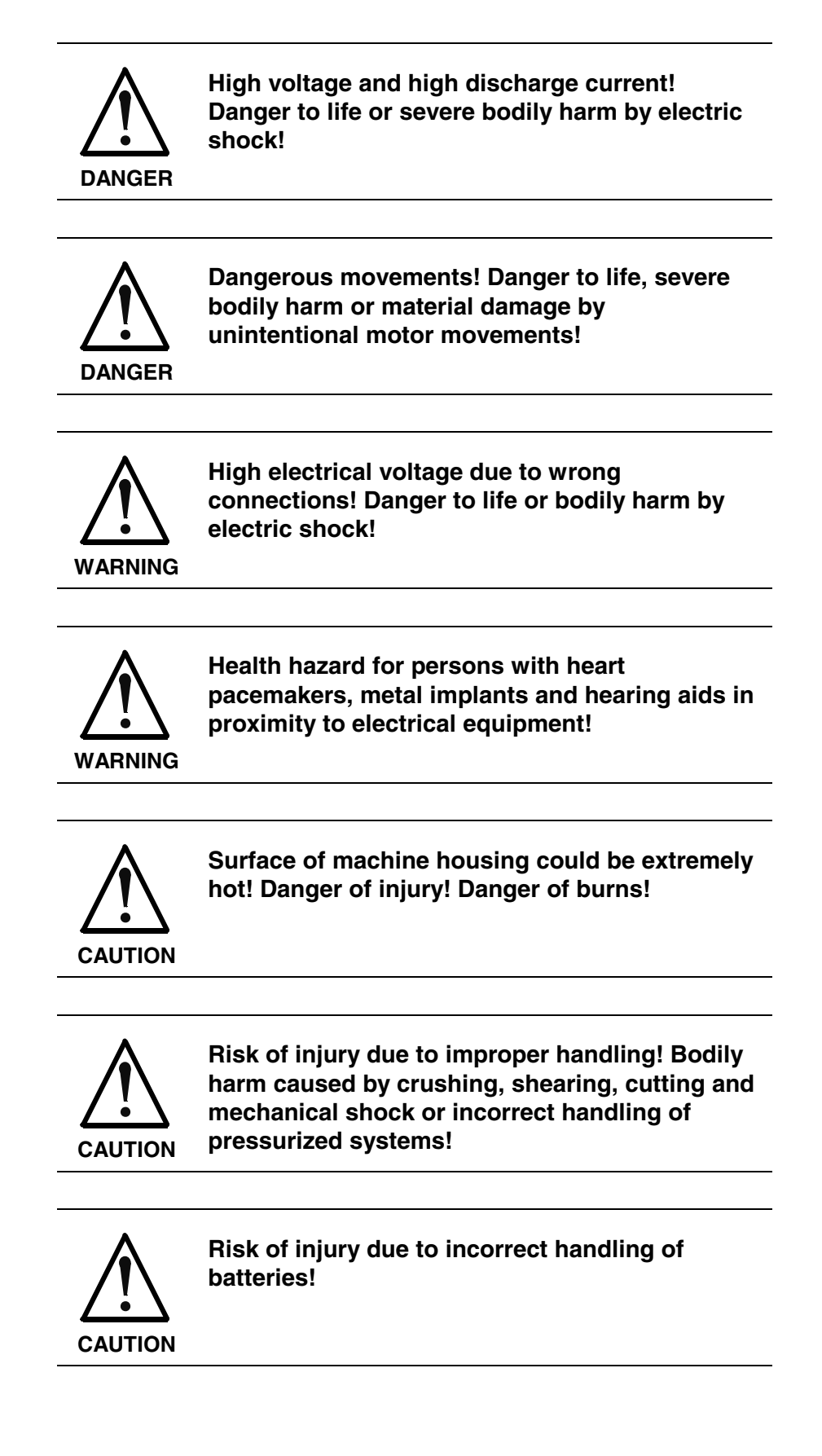

## **3.4 General Information**

- Bosch Rexroth AG is not liable for damages resulting from failure to observe the warnings provided in this documentation.
- Read the operating, maintenance and safety instructions in your language before starting up the machine. If you find that you cannot completely understand the documentation for your product, please ask your supplier to clarify.
- Proper and correct transport, storage, assembly and installation as well as care in operation and maintenance are prerequisites for optimal and safe operation of this equipment.
- Only persons who are trained and qualified for the use and operation of the equipment may work on this equipment or within its proximity.
	- The persons are qualified if they have sufficient knowledge of the assembly, installation and operation of the equipment as well as an understanding of all warnings and precautionary measures noted in these instructions.
	- Furthermore, they must be trained, instructed and qualified to switch electrical circuits and equipment on and off in accordance with technical safety regulations, to ground them and to mark them according to the requirements of safe work practices. They must have adequate safety equipment and be trained in first aid.
- Only use spare parts and accessories approved by the manufacturer.
- Follow all safety regulations and requirements for the specific application as practiced in the country of use.
- The equipment is designed for installation in industrial machinery.
- The ambient conditions given in the product documentation must be observed.
- Use only safety features and applications that are clearly and explicitly approved in the Project Planning Manual. If this is not the case, they are excluded.

The following areas of use and application, for example, include safety features and applications: construction cranes, elevators used for people or freight, devices and vehicles to transport people, medical applications, refinery plants, transport of hazardous goods, nuclear applications, applications in which electrical devices with vital functions can be electromagnetically disturbed, mining, food processing, control of protection equipment (also in a machine).

The information given in the documentation of the product with regard to the use of the delivered components contains only examples of applications and suggestions.

The machine and installation manufacturer must

- make sure that the delivered components are suited for his individual application and check the information given in this documentation with regard to the use of the components,
- make sure that his application complies with the applicable safety regulations and standards and carry out the required measures, modifications and complements.
- Startup of the delivered components is only permitted once it is sure that the machine or installation in which they are installed complies with the national regulations, safety specifications and standards of the application.
- Technical data, connections and operational conditions are specified in the product documentation and must be followed at all times.

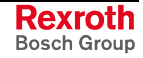

• Operation is only permitted if the national EMC regulations for the application are met.

The instructions for installation in accordance with EMC requirements can be found in the documentation "EMC in Drive and Control Systems".

The machine or installation manufacturer is responsible for compliance with the limiting values as prescribed in the national regulations.

## **3.5 Protection Against Contact with Electrical Parts**

**Note:** This section refers to equipment and drive components with voltages above 50 Volts.

Touching live parts with voltages of 50 Volts and more with bare hands or conductive tools or touching ungrounded housings can be dangerous and cause electric shock. In order to operate electrical equipment, certain parts must unavoidably have dangerous voltages applied to them.

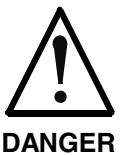

#### **High electrical voltage! Danger to life, severe bodily harm by electric shock!**

- $\Rightarrow$  Only those trained and qualified to work with or on electrical equipment are permitted to operate, maintain or repair this equipment.
- $\Rightarrow$  Follow general construction and safety regulations when working on high voltage installations.
- $\Rightarrow$  Before switching on power the ground wire must be permanently connected to all electrical units according to the connection diagram.
- $\Rightarrow$  Do not operate electrical equipment at any time, even for brief measurements or tests, if the ground wire is not permanently connected to the points of the components provided for this purpose.
- $\Rightarrow$  Before working with electrical parts with voltage higher than 50 V, the equipment must be disconnected from the mains voltage or power supply. Make sure the equipment cannot be switched on again unintended.
- $\Rightarrow$  The following should be observed with electrical drive and filter components:
- $\Rightarrow$  Wait thirty (30) minutes after switching off power to allow capacitors to discharge before beginning to work. Measure the voltage on the capacitors before beginning to work to make sure that the equipment is safe to touch.
- $\Rightarrow$  Never touch the electrical connection points of a component while power is turned on.
- $\Rightarrow$  Install the covers and guards provided with the equipment properly before switching the equipment on. Prevent contact with live parts at any time.
- $\Rightarrow$  A residual-current-operated protective device (RCD) must not be used on electric drives! Indirect contact must be prevented by other means, for example, by an overcurrent protective device.
- $\Rightarrow$  Electrical components with exposed live parts and uncovered high voltage terminals must be installed in a protective housing, for example, in a control cabinet.

To be observed with electrical drive and filter components:

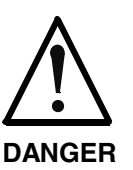

**High electrical voltage on the housing! High leakage current! Danger to life, danger of injury by electric shock!**

- $\Rightarrow$  Connect the electrical equipment, the housings of all electrical units and motors permanently with the safety conductor at the ground points before power is switched on. Look at the connection diagram. This is even necessary for brief tests.
- $\Rightarrow$  Connect the safety conductor of the electrical equipment always permanently and firmly to the supply mains. Leakage current exceeds 3.5 mA in normal operation.
- $\Rightarrow$  Use a copper conductor with at least 10 mm<sup>2</sup> cross section over its entire course for this safety conductor connection!
- $\Rightarrow$  Prior to startups, even for brief tests, always connect the protective conductor or connect with ground wire. Otherwise, high voltages can occur on the housing that lead to electric shock.

## **3.6 Protection Against Electric Shock by Protective Low Voltage (PELV)**

All connections and terminals with voltages between 0 and 50 Volts on Rexroth products are protective low voltages designed in accordance with international standards on electrical safety.

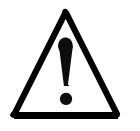

#### **High electrical voltage due to wrong connections! Danger to life, bodily harm by electric shock!**

**WARNING**

- $\Rightarrow$  Only connect equipment, electrical components and cables of the protective low voltage type (PELV  $=$ Protective Extra Low Voltage) to all terminals and clamps with voltages of 0 to 50 Volts.
- $\Rightarrow$  Only electrical circuits may be connected which are safely isolated against high voltage circuits. Safe isolation is achieved, for example, with an isolating transformer, an opto-electronic coupler or when battery-operated.

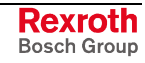

## **3.7 Protection Against Dangerous Movements**

Dangerous movements can be caused by faulty control of the connected motors. Some common examples are:

- improper or wrong wiring of cable connections
- incorrect operation of the equipment components
- wrong input of parameters before operation
- malfunction of sensors, encoders and monitoring devices
- defective components
- software or firmware errors

Dangerous movements can occur immediately after equipment is switched on or even after an unspecified time of trouble-free operation.

The monitoring in the drive components will normally be sufficient to avoid faulty operation in the connected drives. Regarding personal safety, especially the danger of bodily injury and material damage, this alone cannot be relied upon to ensure complete safety. Until the integrated monitoring functions become effective, it must be assumed in any case that faulty drive movements will occur. The extent of faulty drive movements depends upon the type of control and the state of operation.

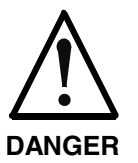

#### **Dangerous movements! Danger to life, risk of injury, severe bodily harm or material damage!**

- $\Rightarrow$  Ensure personal safety by means of qualified and tested higher-level monitoring devices or measures integrated in the installation. Unintended machine motion is possible if monitoring devices are disabled, bypassed or not activated.
- $\Rightarrow$  Pay attention to unintended machine motion or other malfunction in any mode of operation.
- $\Rightarrow$  Keep free and clear of the machine's range of motion and moving parts. Possible measures to prevent people from accidentally entering the machine's range of motion:
	- use safety fences
	- use safety guards
	- use protective coverings
	- install light curtains or light barriers
- $\Rightarrow$  Fences and coverings must be strong enough to resist maximum possible momentum, especially if there is a possibility of loose parts flying off.
- $\Rightarrow$  Mount the emergency stop switch in the immediate reach of the operator. Verify that the emergency stop works before startup. Don't operate the machine if the emergency stop is not working.
- $\Rightarrow$  Isolate the drive power connection by means of an emergency stop circuit or use a starting lockout to prevent unintentional start.
- $\Rightarrow$  Make sure that the drives are brought to a safe standstill before accessing or entering the danger zone. Safe standstill can be achieved by switching off the power supply contactor or by safe mechanical locking of moving parts.
- $\Rightarrow$  Secure vertical axes against falling or dropping after switching off the motor power by, for example:
	- mechanically securing the vertical axes
	- adding an external braking/ arrester/ clamping mechanism
	- ensuring sufficient equilibration of the vertical axes

The standard equipment motor brake or an external brake controlled directly by the drive controller are not sufficient to guarantee personal safety!

- $\Rightarrow$  Disconnect electrical power to the equipment using a master switch and secure the switch against reconnection for:
	- maintenance and repair work
	- cleaning of equipment
	- long periods of discontinued equipment use
- $\Rightarrow$  Prevent the operation of high-frequency, remote control and radio equipment near electronics circuits and supply leads. If the use of such equipment cannot be avoided, verify the system and the installation for possible malfunctions in all possible positions of normal use before initial startup. If necessary, perform a special electromagnetic compatibility (EMC) test on the installation.

## **3.8 Protection Against Magnetic and Electromagnetic Fields During Operation and Mounting**

Magnetic and electromagnetic fields generated near current-carrying conductors and permanent magnets in motors represent a serious health hazard to persons with heart pacemakers, metal implants and hearing aids.

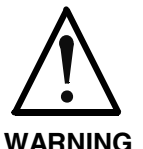

#### **Health hazard for persons with heart pacemakers, metal implants and hearing aids in proximity to electrical equipment!**

 $\Rightarrow$  Persons with heart pacemakers, hearing aids and metal implants are not permitted to enter the following areas:

- Areas in which electrical equipment and parts are mounted, being operated or started up.
- Areas in which parts of motors with permanent magnets are being stored, operated, repaired or mounted.
- $\Rightarrow$  If it is necessary for a person with a heart pacemaker to enter such an area, then a doctor must be consulted prior to doing so. Heart pacemakers that are already implanted or will be implanted in the future, have a considerable variation in their electrical noise immunity. Therefore there are no rules with general validity.
- $\Rightarrow$  Persons with hearing aids, metal implants or metal pieces must consult a doctor before they enter the areas described above. Otherwise, health hazards will occur.

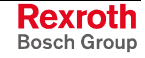

## **3.9 Protection Against Contact with Hot Parts**

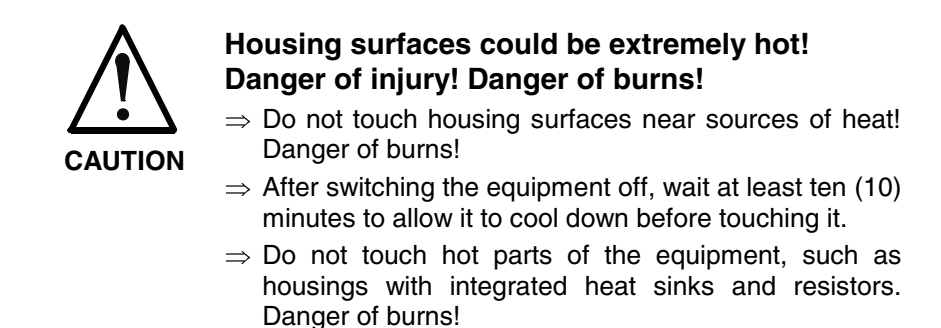

## **3.10 Protection During Handling and Mounting**

Under certain conditions, incorrect handling and mounting of parts and components may cause injuries.

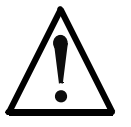

#### **Risk of injury by incorrect handling! Bodily harm caused by crushing, shearing, cutting and mechanical shock!**

**CAUTION**

 $\Rightarrow$  Observe general installation and safety instructions with regard to handling and mounting.

- $\Rightarrow$  Use appropriate mounting and transport equipment.
- $\Rightarrow$  Take precautions to avoid pinching and crushing.
- $\Rightarrow$  Use only appropriate tools. If specified by the product documentation, special tools must be used.
- $\Rightarrow$  Use lifting devices and tools correctly and safely.
- $\Rightarrow$  For safe protection wear appropriate protective clothing, e.g. safety glasses, safety shoes and safety gloves.
- $\Rightarrow$  Never stand under suspended loads.
- $\Rightarrow$  Clean up liquids from the floor immediately to prevent slipping.

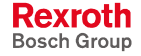

## **3.11 Battery Safety**

Batteries contain reactive chemicals in a solid housing. Inappropriate handling may result in injuries or material damage.

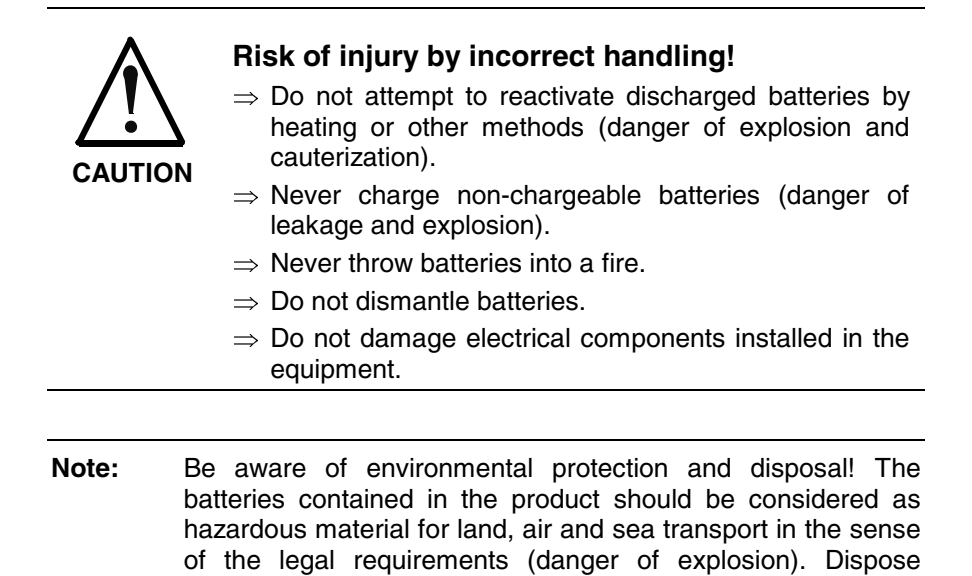

## **3.12 Protection Against Pressurized Systems**

Certain motors and drive controllers, corresponding to the information in the respective Project Planning Manual, must be provided with pressurized media, such as compressed air, hydraulic oil, cooling fluid and cooling lubricant supplied by external systems. Incorrect handling of the supply and connections of pressurized systems can lead to injuries or accidents. In these cases, improper handling of external supply systems, supply lines or connections can cause injuries or material damage.

requirements in the country of installation.

batteries separately from other waste. Observe the legal

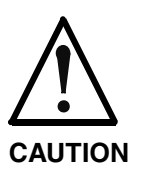

#### **Danger of injury by incorrect handling of pressurized systems !**

- $\Rightarrow$  Do not attempt to disassemble, to open or to cut a pressurized system (danger of explosion).
- $\Rightarrow$  Observe the operation instructions of the respective manufacturer.
- $\Rightarrow$  Before disassembling pressurized systems, release pressure and drain off the fluid or gas.
- $\Rightarrow$  Use suitable protective clothing (for example safety glasses, safety shoes and safety gloves)
- $\Rightarrow$  Remove any fluid that has leaked out onto the floor immediately.

**Note:** Environmental protection and disposal! The media used in the operation of the pressurized system equipment may not be environmentally compatible. Media that are damaging the environment must be disposed separately from normal waste. Observe the legal requirements in the country of installation.

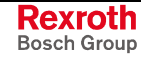

### **Notes**

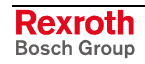

## **4 Technical Data**

## **4.1 PC Box**

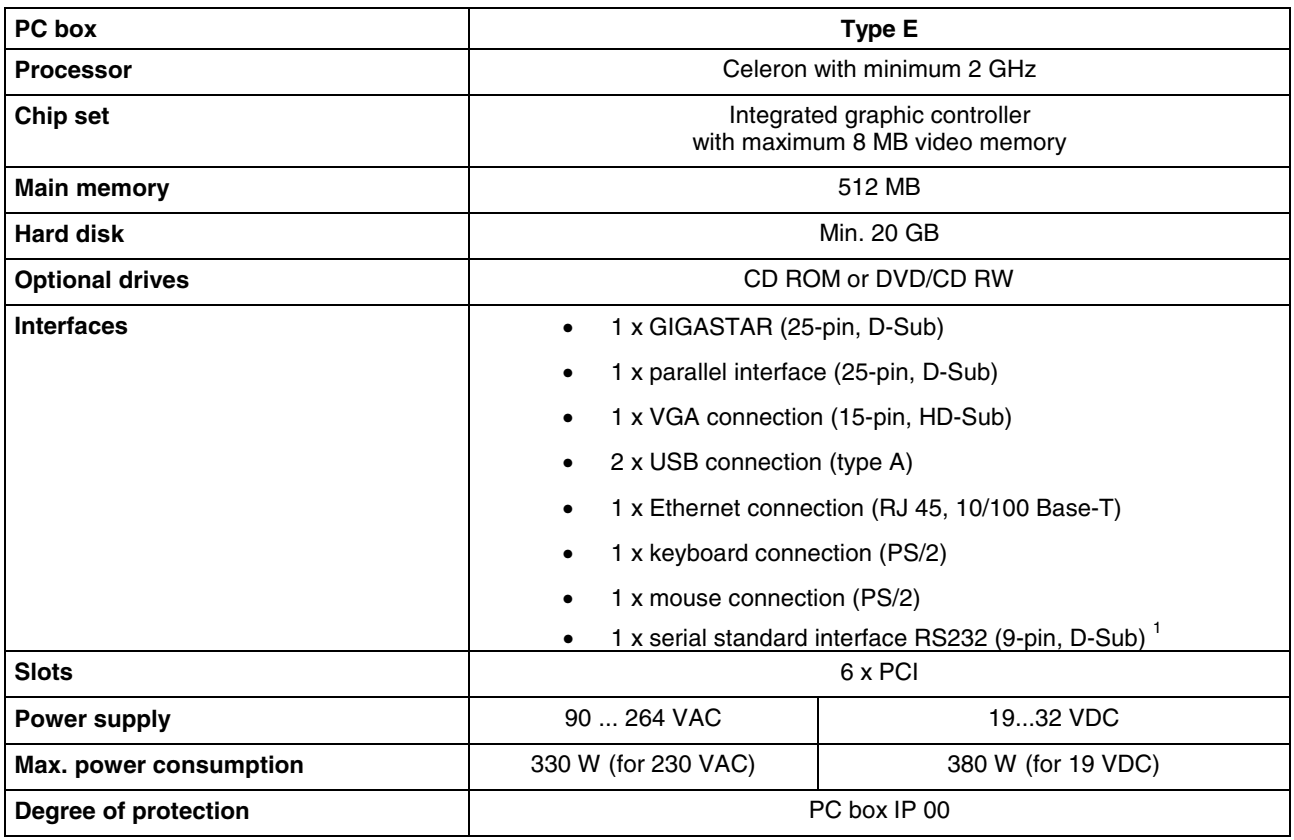

Fig. 4-1: Technical data: PC box

l

<sup>&</sup>lt;sup>1</sup> This interface is used for the optionally available external UPS and is then no longer available to connect other devices.

## **4.2 Power Supply 115 V / 230 V**

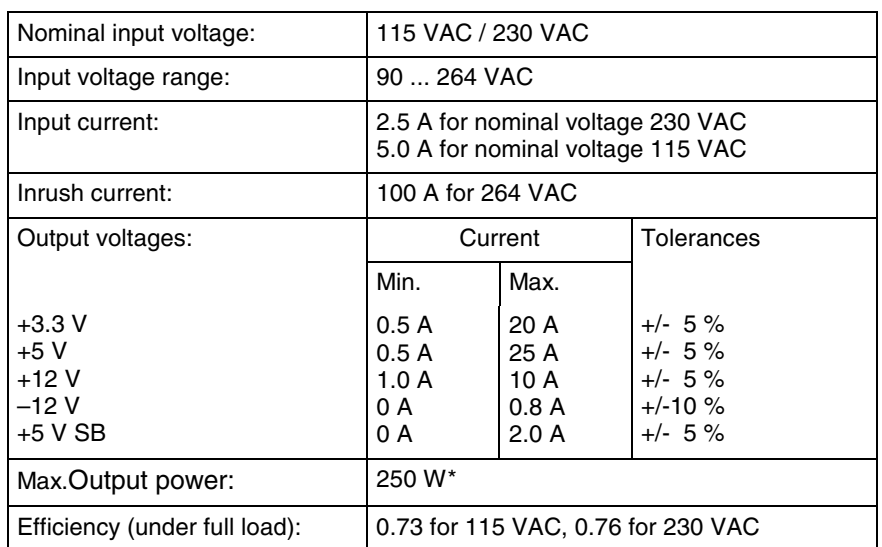

\*) Note: During specifying the maximum output currents please observe that the currents separately considered are the maximum possible currents of the respective output voltage. However, it is not possible to create the maximum current from all output voltages, as the maximum total output power (= 250 W) must not be exceeded. In addition, the maximum power at +3.3 V together with +5 V must not exceed 150 W or 33 A.

Fig. 4-2: Technical data of the power supply unit 115 V / 230 V

## **4.3 Power Supply Unit 24 V**

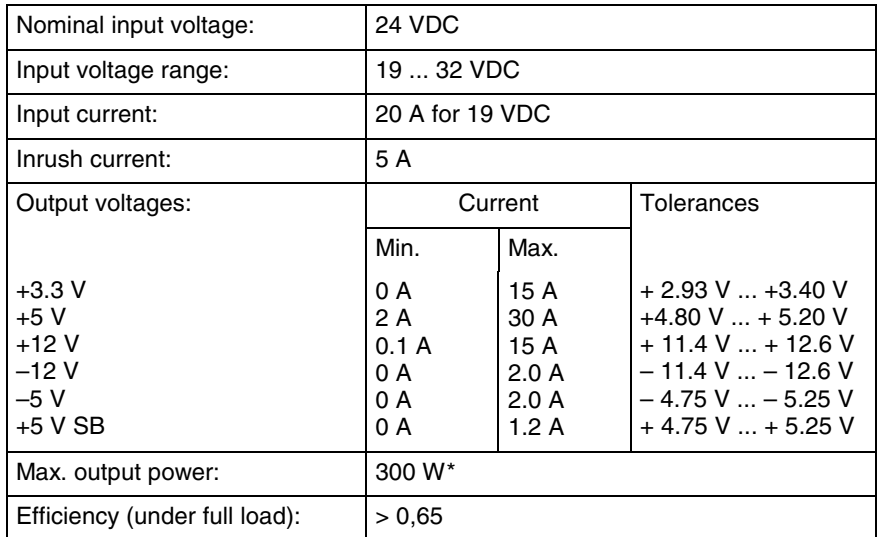

\*) Note: During specifying the maximum output currents please observe that the currents separately considered are the maximum possible currents of the respective output voltage. However, it is not possible to create the maximum current from all output voltages, as the maximum total output power (= 300 W) must not be exceeded. In addition, the maximum power at  $+3.3$  V together with  $+5$  V must not exceed 150 W.

Fig. 4-3: Technical data of the power supply unit 24 V

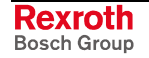

## **4.4 Ambient Conditions**

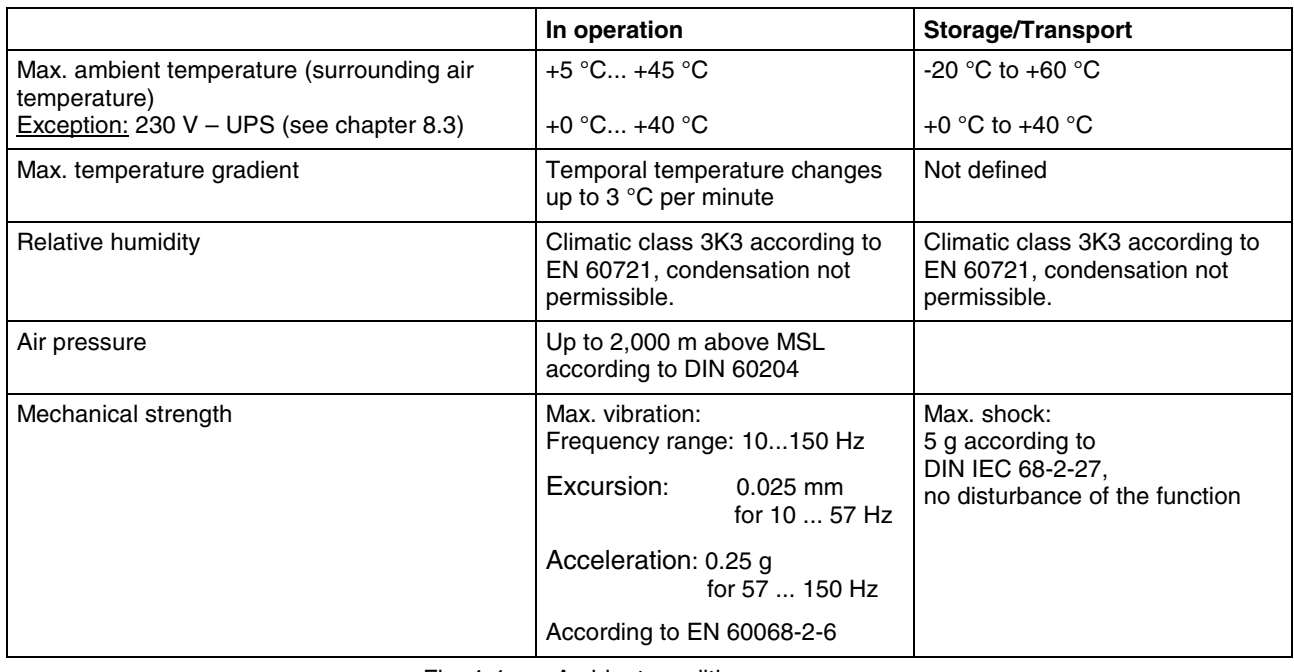

Fig. 4-4: Ambient conditions

## **4.5 Used Standards**

The system components of the industrial PCs correspond to the following standards:

#### **EN Standards**

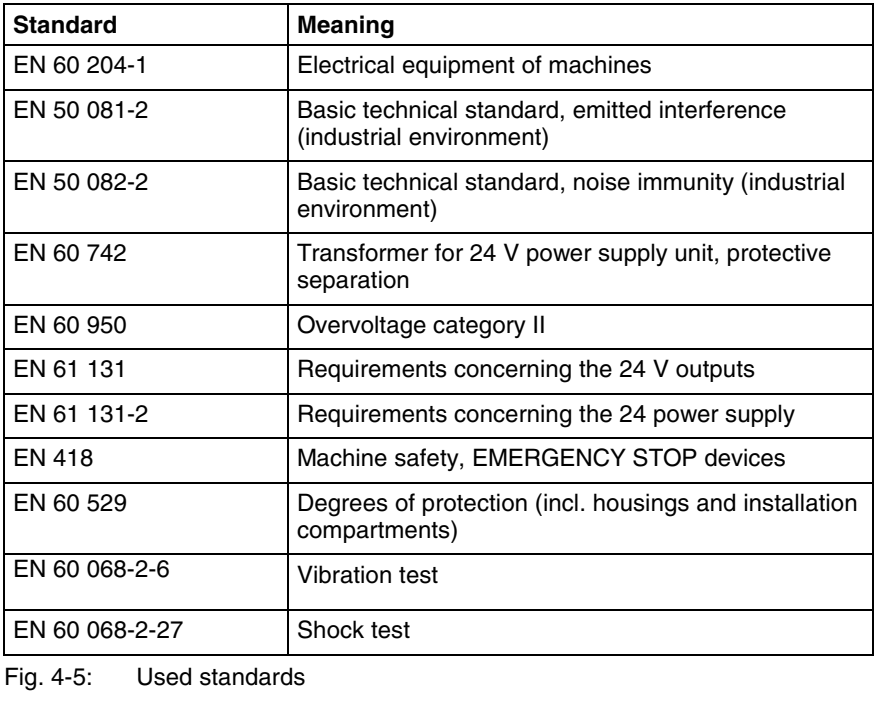

**CE Marking**

**Note:** Concerning delivered VSB 40.1 devices all CE requirements are fulfilled. After plugging-in extension cards, however, a new CE test has to be executed.

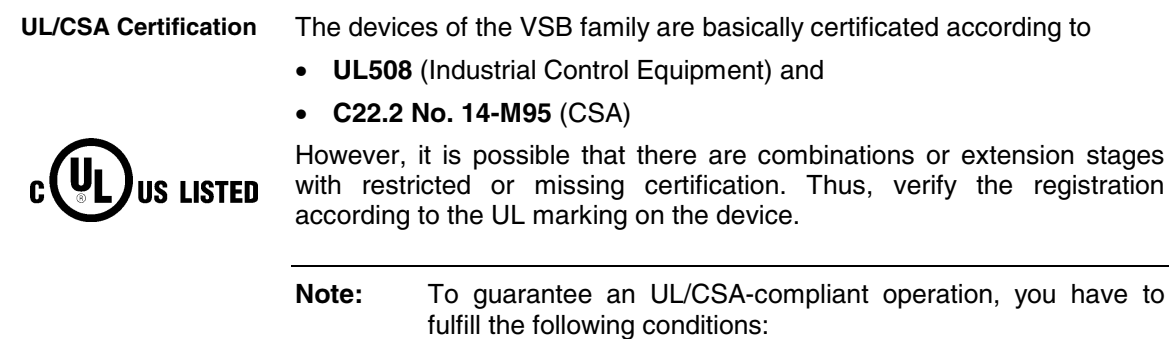

- Use 60/75 °C copper wire only.
- Use Class 1 wire only or equivalent.
- **Note:** The UL/CSA marking is only valid for the device in its delivery status. After having modified the device, e. g. after plugging-in additional extension cards, the UL compliancy has to be verified.

### **4.6 Wear Parts**

**Wear parts without warranty**

CMOS battery: 5 to 7 years

• The **hard disk** is an electromechanic wear part, that has to be changed during the operating time. According to the manufacturer's specifications the hard disk has been developed for a service life of 60 months in consideration of the following conditions:

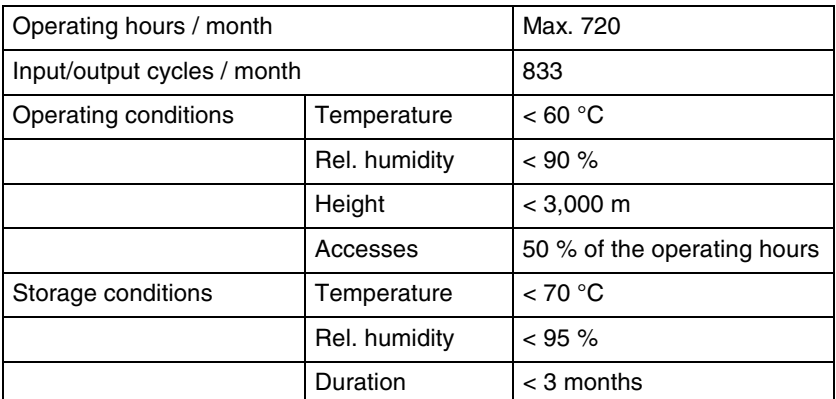

Fig. 4-6: Typical operating and storage conditions of the hard disk

The operation out of this typical conditions is permissible, whereby, however, the service life of the hard disk may be reduced. However, the ambient conditions specified for the overall device in chapter 4.4 have to be absolutely kept.

• **Fans** are mechanic wear components, whose service life is extremely temperature-dependent. For the fan integrated in the housing the manufacturer specifies the following service life:

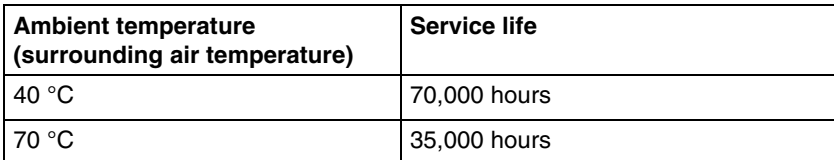

Fig. 4-7: Service life of the fan

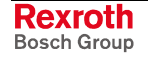

## **4.7 Compatibility Test**

All Rexroth controls and drives are developed and tested according to the latest state-of-the-art.

As it is impossible to follow the continuing development of all materials (e.g. lubricants in machine tools) which may interact with our controls and drives, it cannot be completely ruled out that any reactions with the materials used by Bosch Rexroth might occur.

For that reason, test new lubricants, cleaning agents, etc. for compatibility with our housings / our housing materials before using the particular material concerned.

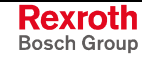

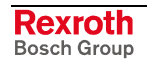

## **5 Dimensions and Installation Notes**

To meet the various installation requirements, the VSB 40.1 equipped with an optional drive is available as different variants. Depending on the provided clearance for the opening drive, select the VSB 40.1 as variant NN (see Fig. 5-1) or as variant LS (see Fig. 5-2) with the drive in connector direction (position 12 of type code on page 10-1).

For safe mounting of the VSB 40.1 in variant NN, e. g. in a control cabinet two times four fastening holes are provided at the integrated mounting brackets, so that the VSB 40.1 can be horizontally or vertically mounted. The VSB 40.1 as variant LS with drive in connector direction has four mounting holes.

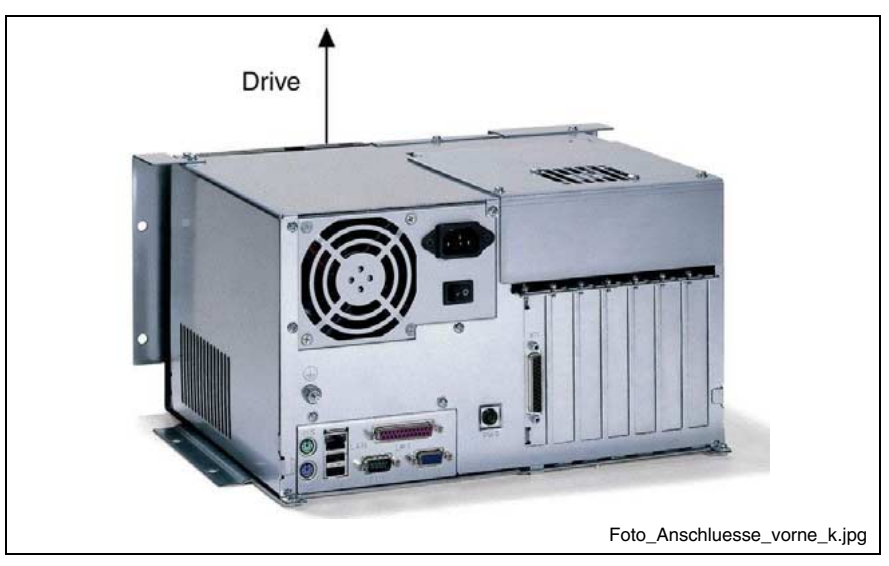

Fig. 5-1: VSB 40.1 as variant NN

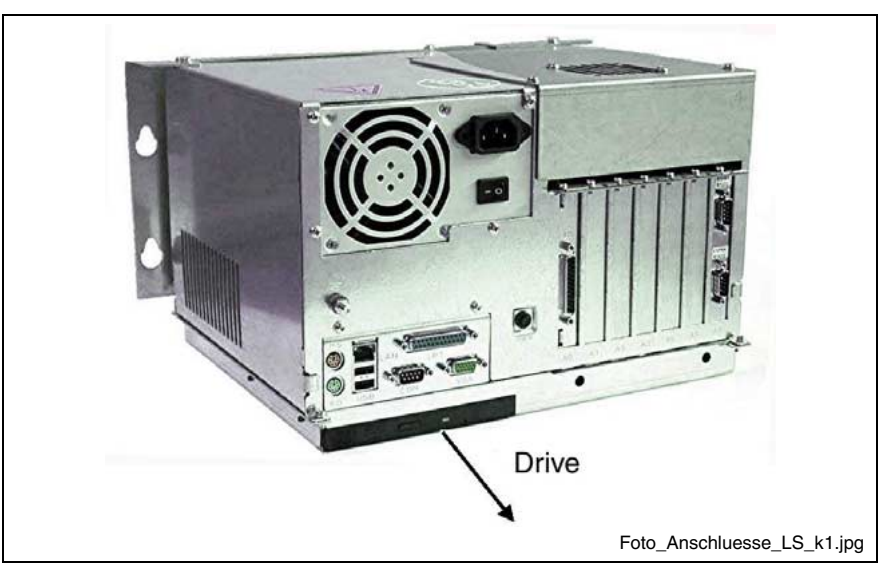

Fig. 5-2: VSB 40.1 as variant LS (drive in connector direction)

Each horizontal and vertical mounting direction is permissible. However, Bosch Rexroth recommends the mounting directions illustrated below.

For all mounting positions observe the required clearance for connectors and cables as well as for the opened drive. To ensure sufficient cooling of the VSB 40.1, provide a minimum clearance of 50 mm.

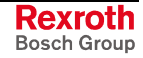

## **5.1 Mounting the VSB 40.1, Variant NN**

### **Mounting with Connector Panel in Forward Direction**

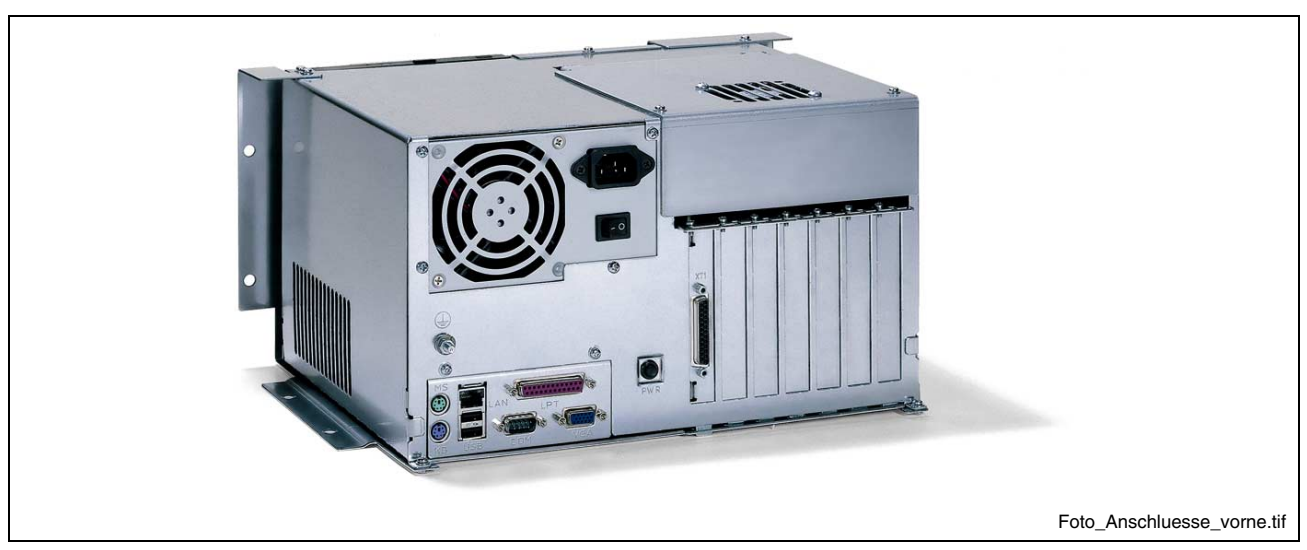

Fig. 5-3: Connector panel in forward direction, optional drive at the top

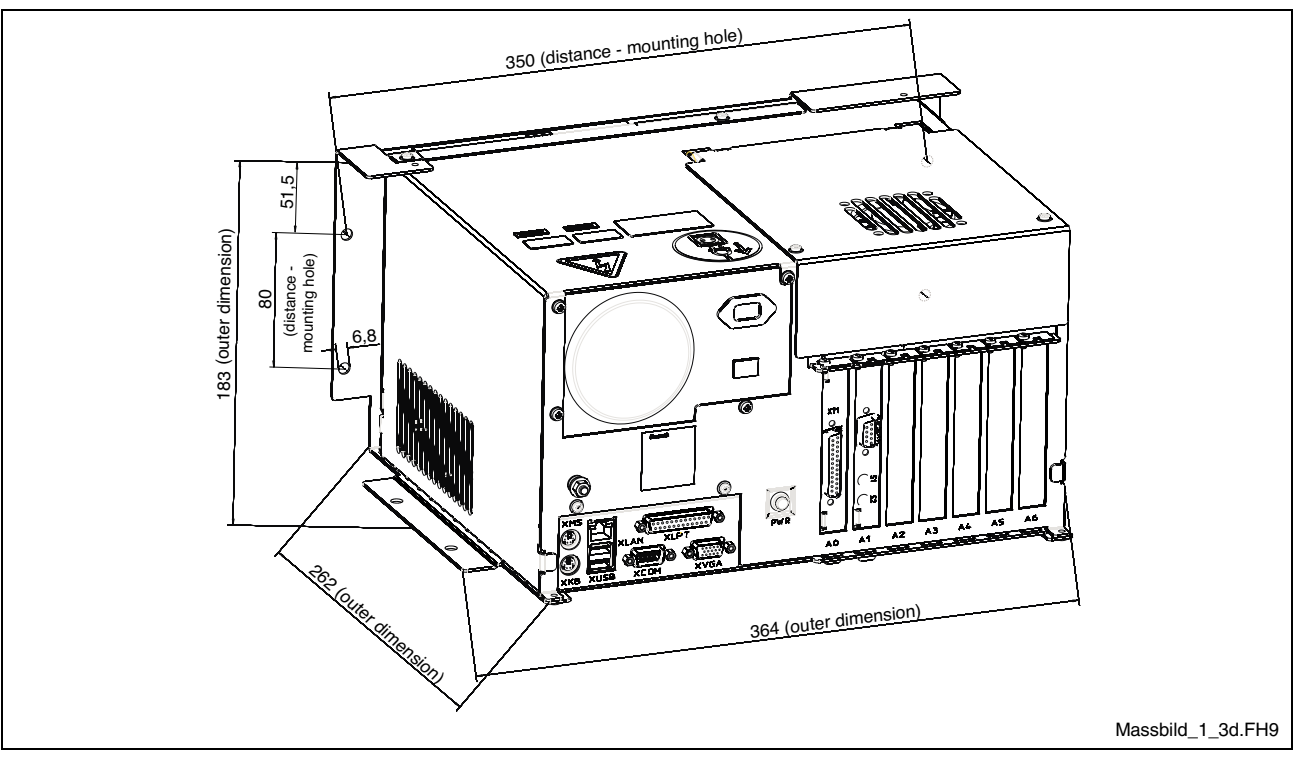

Fig. 5-4: Dimension when mounting the connector panel in forward direction

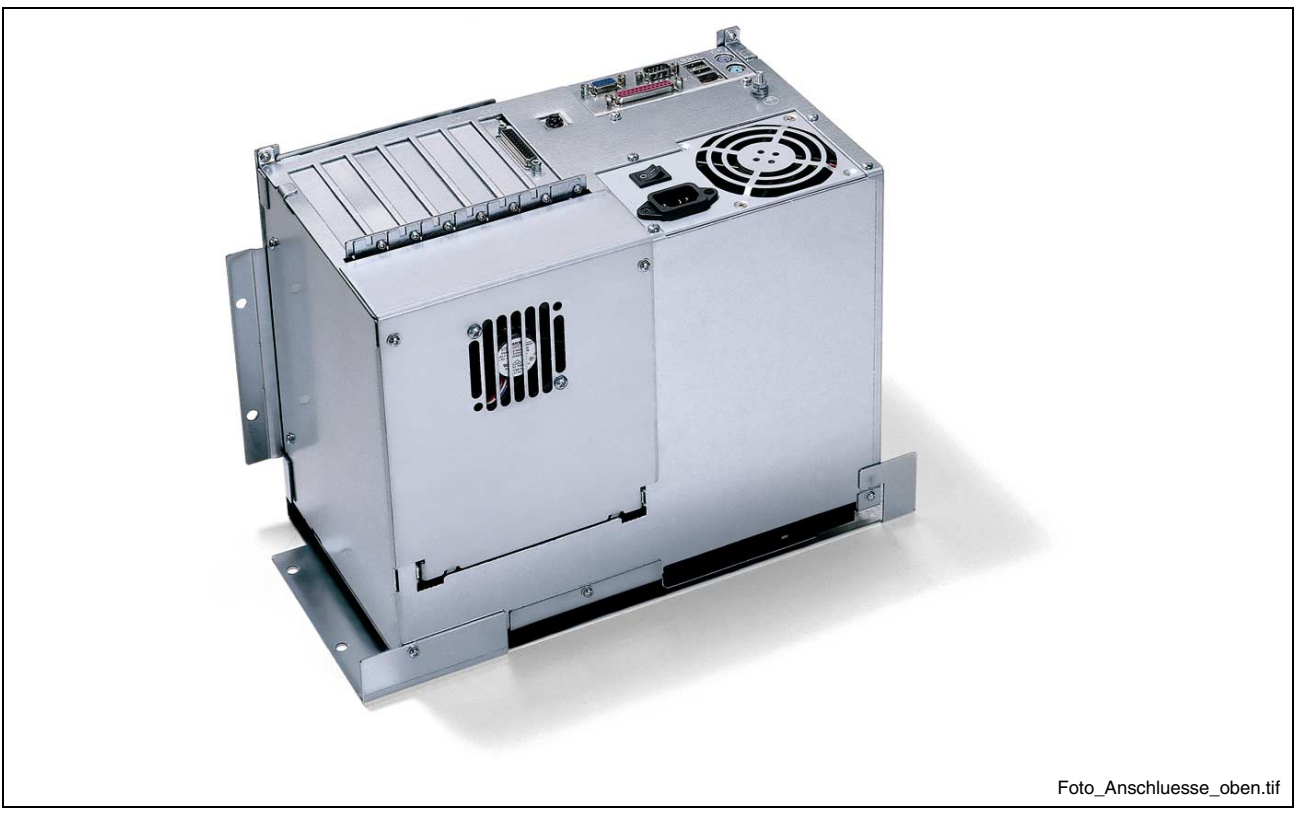

## **Mounting with Connector Panel on the Top Side**

Fig. 5-5: Connector panel on the top side, optional drive in forward direction

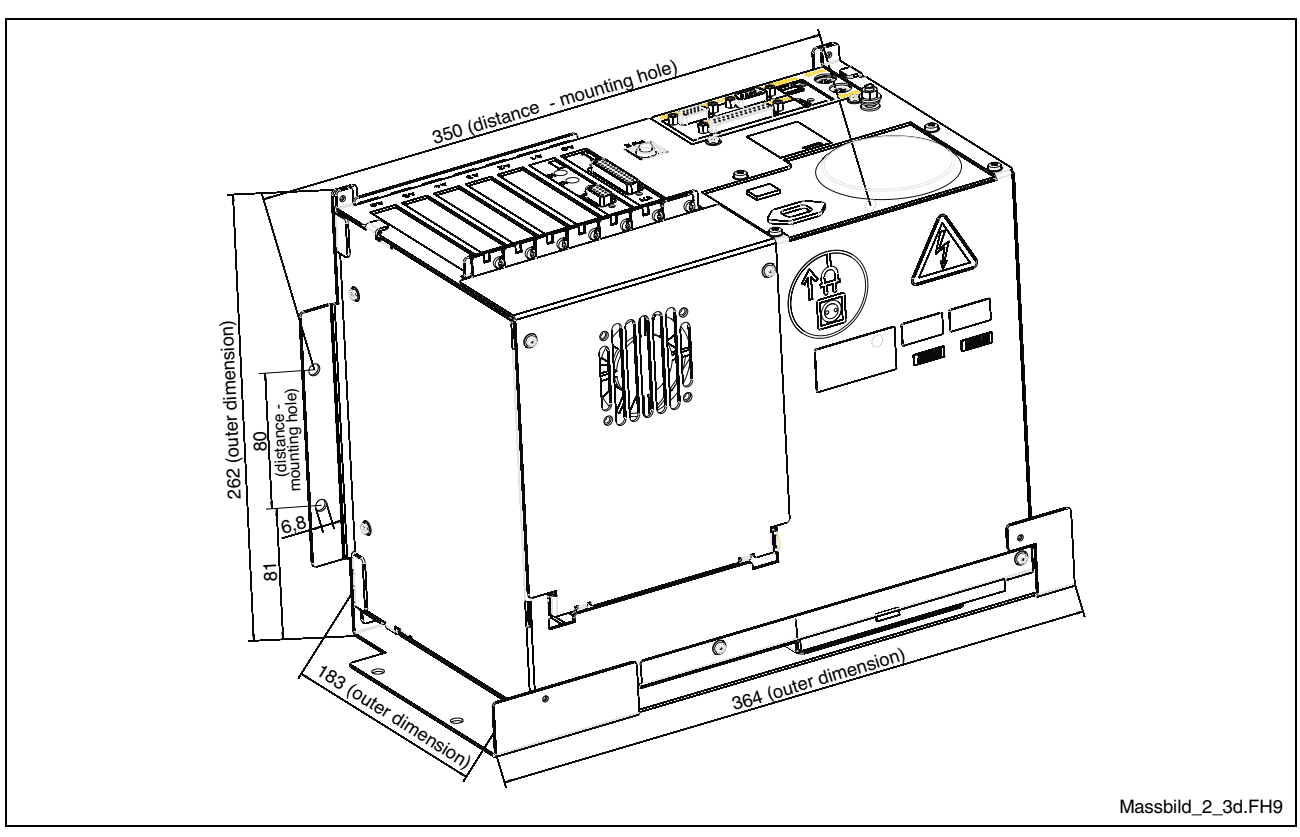

Fig. 5-6: Dimension when mounting the connector panel on the top side

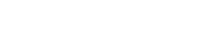

**Rexroth**<br>Bosch Group

## **5.2 Mounting the VSB 40.1, Variant LS**

## **Mounting with Connector Panel in Forward Direction**

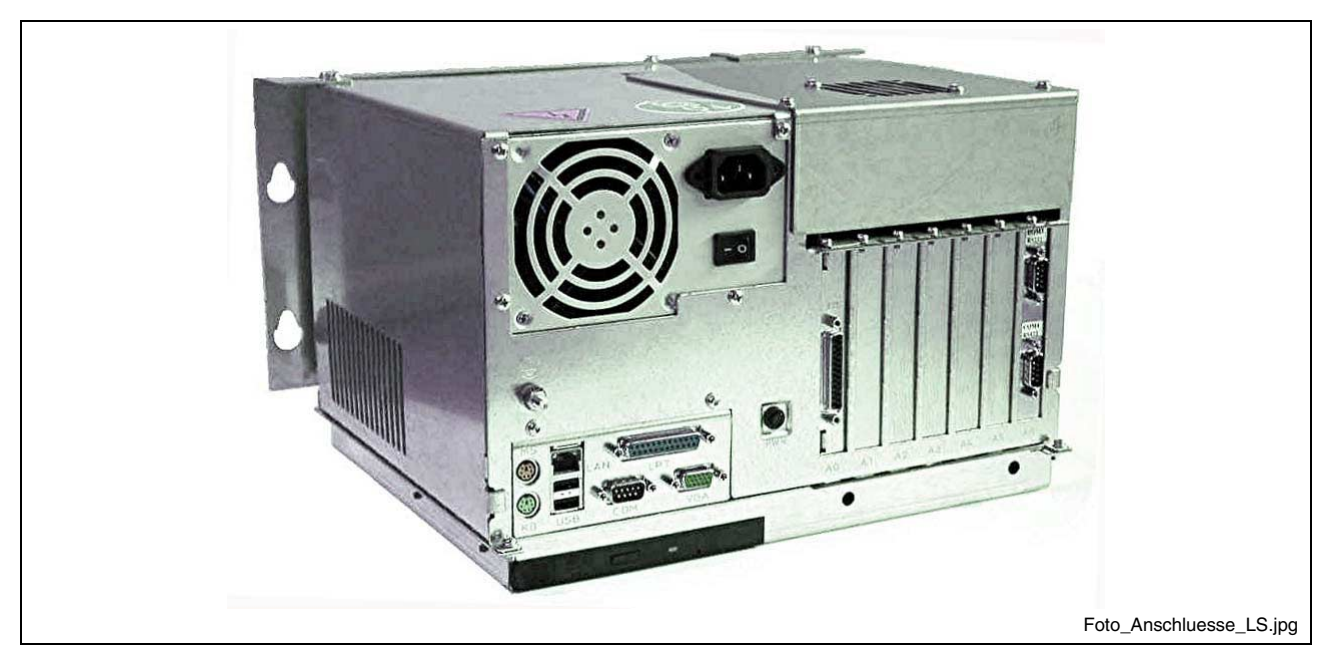

Fig. 5-7: Mounting with connector panel in forward direction

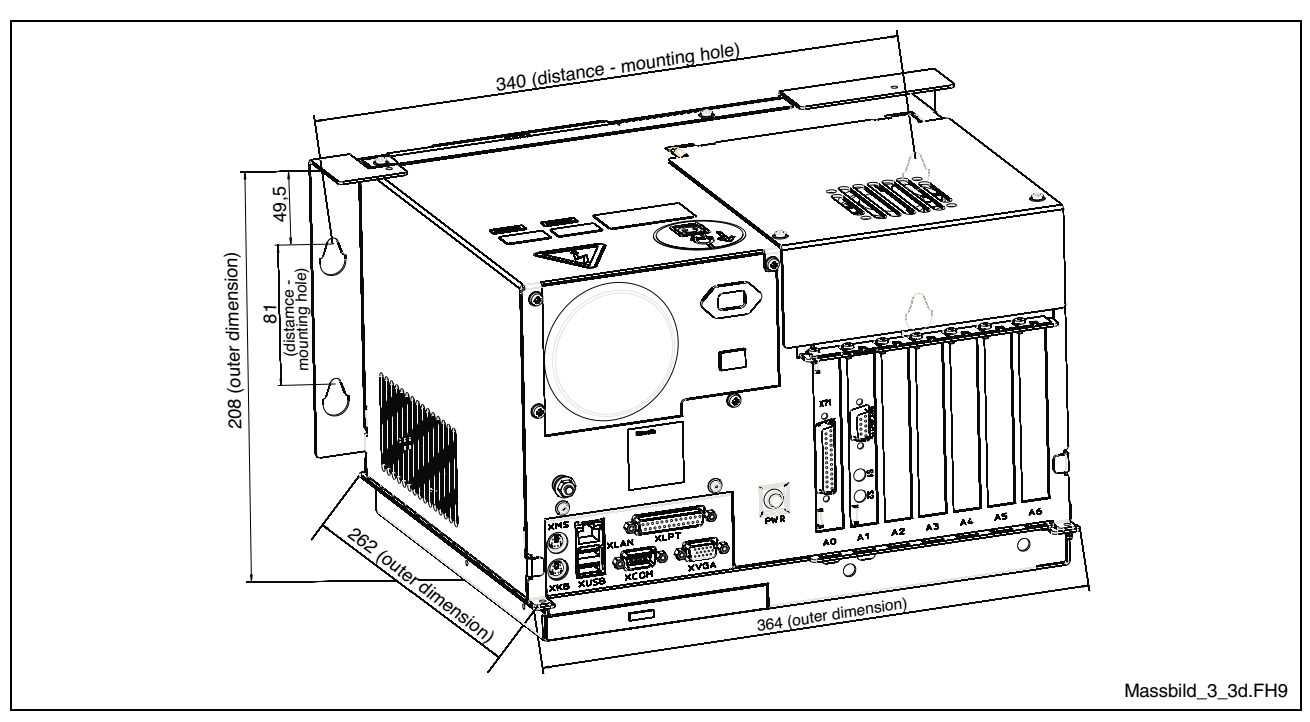

Fig. 5-8: Dimension when mounting the connector panel in forward direction

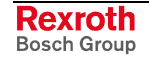

## **5.3 Installation Notes**

- Avoid installation locations exposed to direct sunlight, as additional heat development can occur.
- When determing installation location and mounting position observe, that the optionally available drive can be opened unobstructed.
- Install the VSB in a manner ensuring easy access to the connector panel.
- Provide a sufficient minimum clearance of 50 mm for cooling and cable routing around the device.
- Lay all connecting cables in loops and use strain reliefs for all cables.
- Keep a suitably large distance from sources of interference.
- Fasten the VSB with four screws M6 at the integrated mounting brackets.

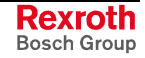

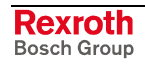

## **6 Display and Operating Components**

### **6.1 Power Button**

Besides the connector panel (see Fig. 7-1) a button labeled with "PWR" is provided.

Usually, this power button has no function, as the VSB 40.1 is started by applying the supply voltage. This is preset in BIOS. If, for example, this BIOS setting has been changed by mistake, the VSB 40.1 can be started by activating this button.

To reset the original status, in which the VSB 40.1 also starts without pressing the power button immediately after applying the supply voltage, activate the BIOS setup during the booting process with the <Entf> or <DEL> key. There, activate menu "Power Management Setup". Select in this menu under item "PWRON After PWR-Fail" the setting "[Former-Sts]".

## **6.2 Display, Monitor and Keyboard**

### **Display VDP**

To display and operate the VSB 40.1 we recommend the displays VDP 16, VDP 40 and VDP 60 especially designed by Bosch Rexroth for industrial applications. The displays are connected with the VSB 40.1 via the GIGASTAR interface. Hence, you can install the display up to 30 meters away from the PC. The VDP-type displays are equipped either with a keypad or with a touch screen.

**Note:** Detailed information you will find in the corresponding documentation.

You can also connect mouse and keyboard to this displays.

#### **VGA Monitor**

You can connect a standard monitor (female connector XVGA), a PS2 keyboard (female connector XKB) and a PS2 mouse (female connector XMS) with the VSB 40.1.

**Note:** If a VDP is used, keyboard and mouse may only be connected to this display. The keyboard and mouse interfaces at the VSB 40.1 are then inactive.

#### **Selection of the Graphic Driver**

When the VSB is delivered, the settings allow to trigger both a connected monitor and a connected VDP.

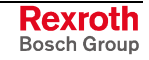

#### **Activation of the VDP or the external monitor**

If required, you can select, if the VDP connected with the GIGASTAR interface, the external monitor operated at the VGA connection or both can be addressed:

1. Select "Intel(R) Extreme Graphics" in the task bar.

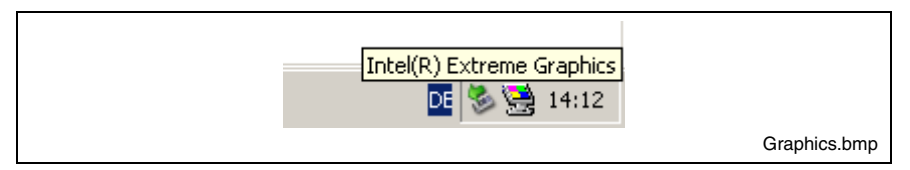

- Fig. 6-1: Intel Extreme Graphics
- 2. Chose "Graphics Options" -> "Graphics Properties".

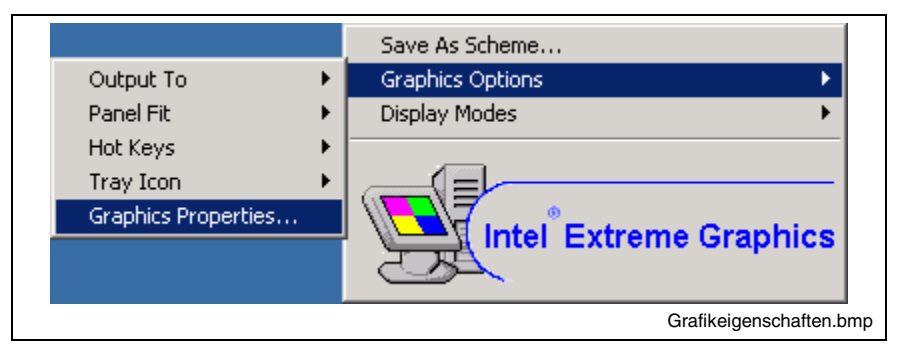

- Fig. 6-2: Graphics Properties
- 3. The "Intel ... Ghraphics Controller Properties" window opens. There, select the "Devices" tab.

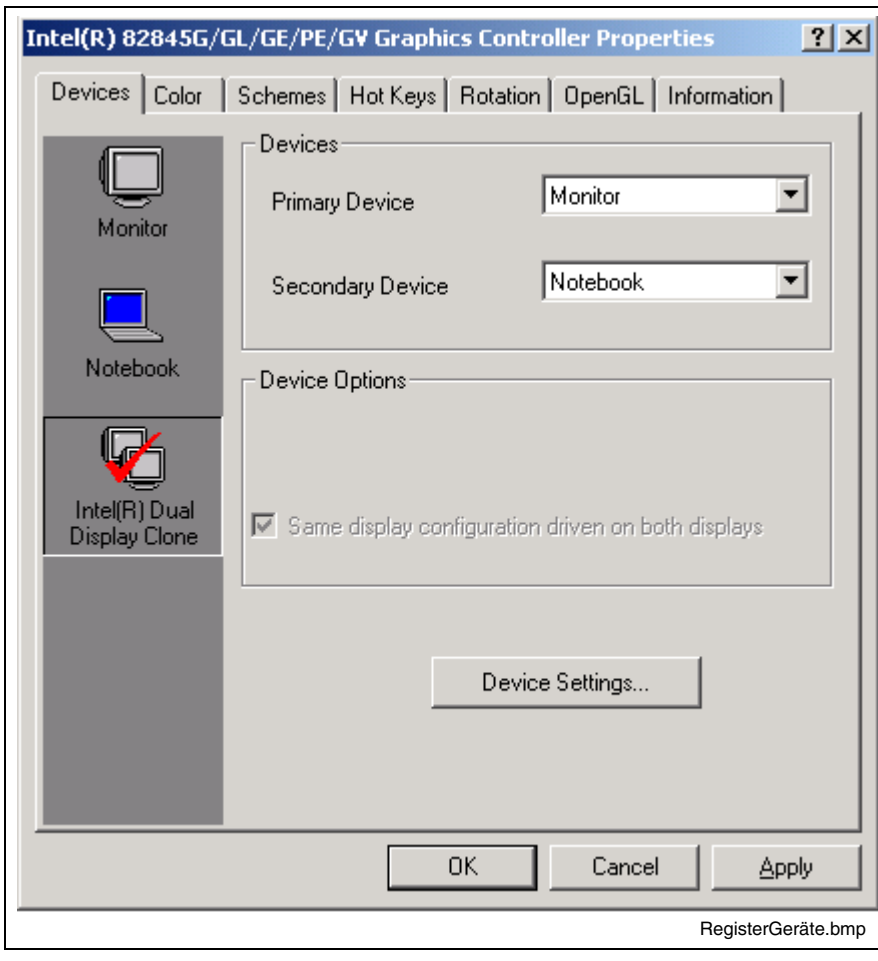

Fig. 6-3: "Devices" tab

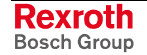

- 4. If an external monitor is connected, you can select on the left side by clicking on the corresponding icons, if you want to address only the external monitor (select "Monitor"), only the screen of the connected VDPs (select "Notebook") or both screens (select VDPs (select "Notebook") or both screens (select "Intel(R) Dual Display Clone").
- 5. After confirming with <OK> another window opens, in which you have to confirm your selection once more with <OK>. Otherwise, the monitor selection is not applied.

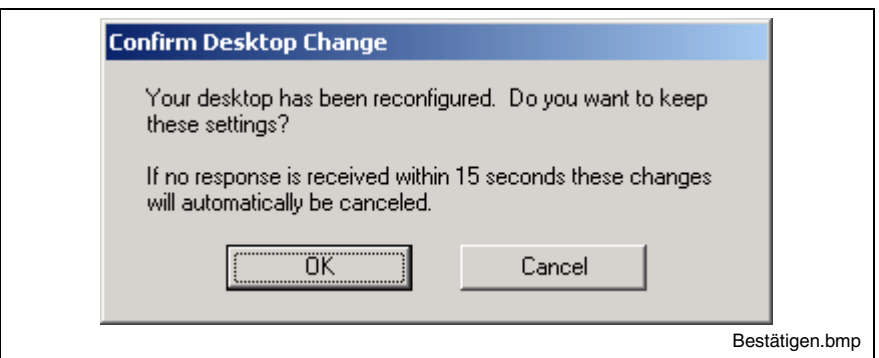

Fig. 6-4: Confirm Desktop Change

**Note:** If the connected external monitor or the connected VDP is black, as the corresponding graphic driver is not activated, you can also select the desired action blindly by using the key combinations illustrated in the figure on the next page in the "Hot Keys" tab. Thereby, "Monitor" corresponds to the external monitor and "Notebook" to the VDP. The key combinations can only be activated, if a user is logged in.

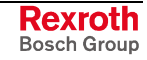

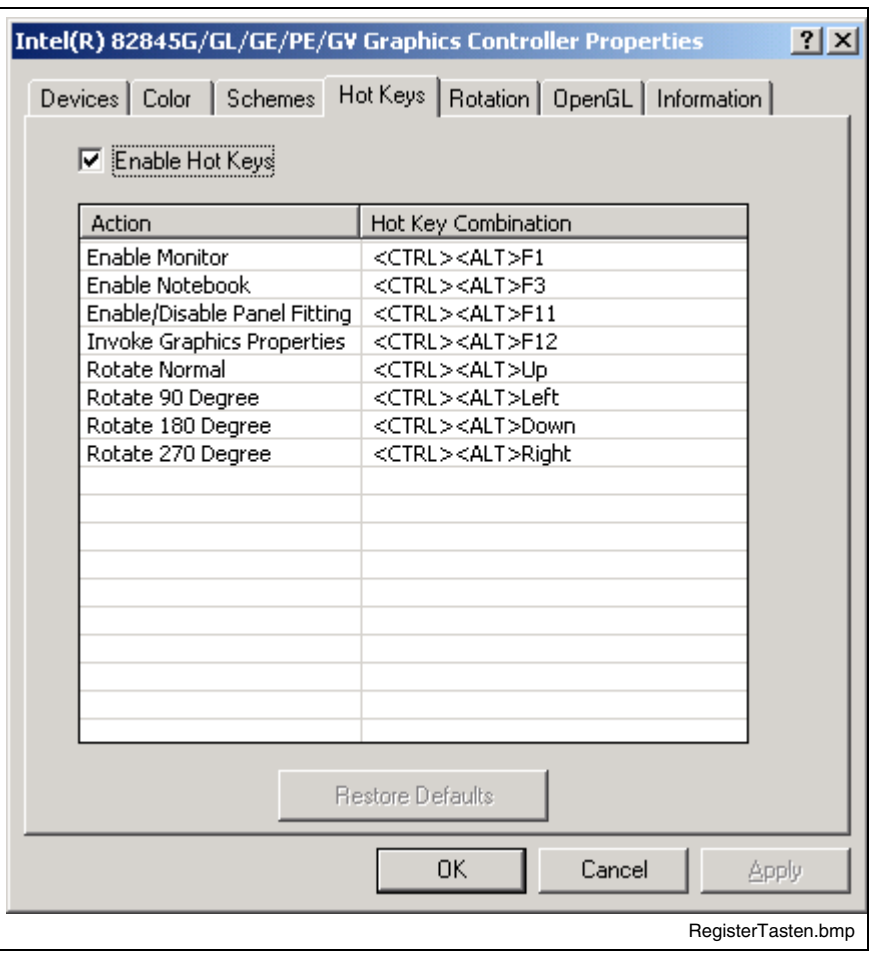

Fig. 6-5: "Hot Keys" tab
# **7 PC Box**

# **7.1 View on the Connector Panel**

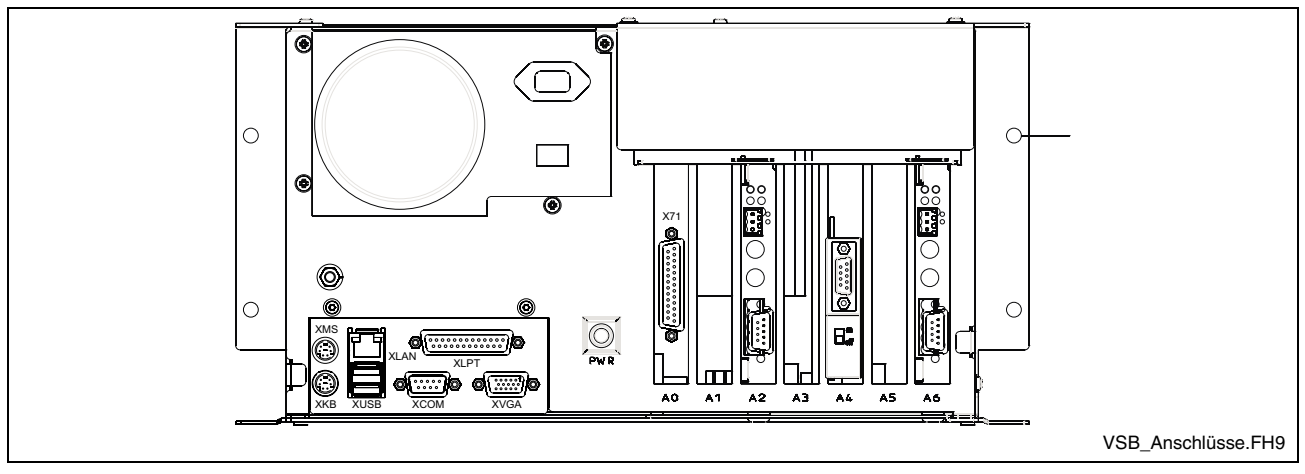

Fig. 7-1: Position of the interfaces

# **7.2 Interfaces**

**Note:** Malfunctions caused by insufficient shielding! Use only shielded cables and metallic/conductive connector or coupling covers with large-area screen contact.

### **Overview**

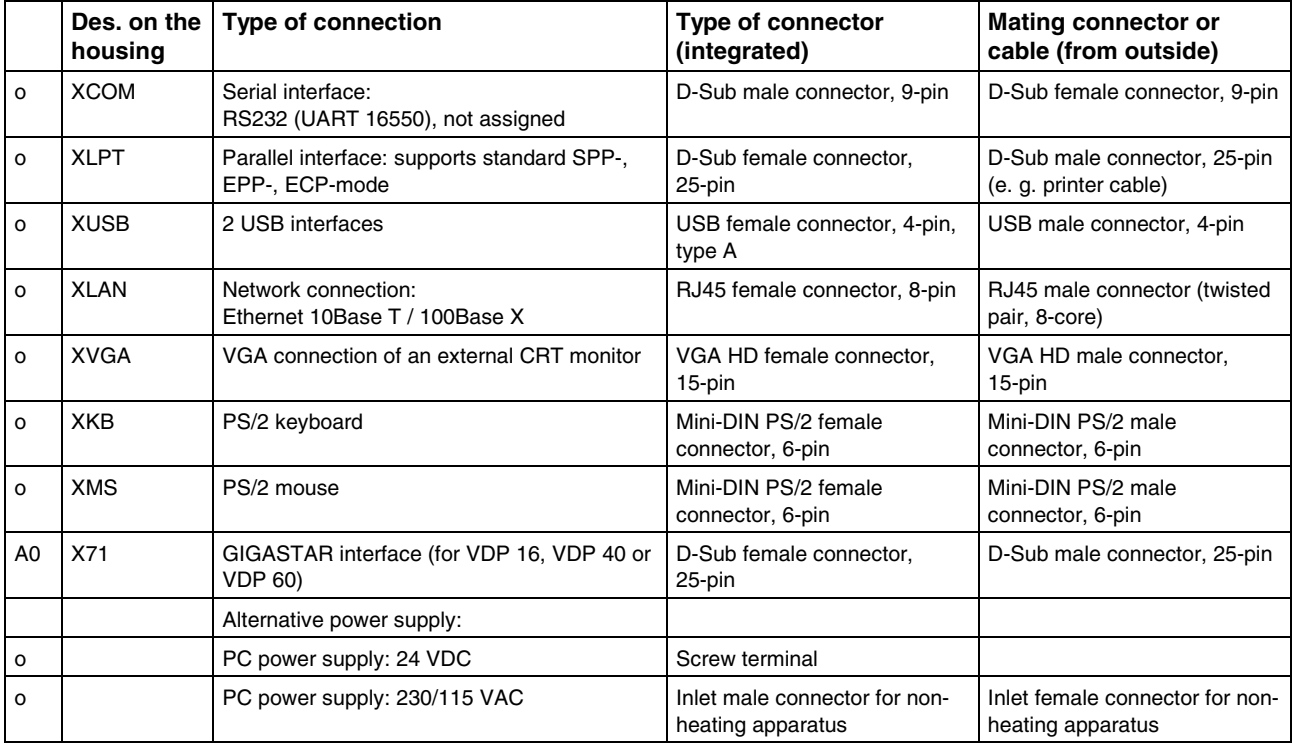

Connection point:  $o= Top side$  of the housing,  $AO= Plug-in$  card on slot A0

Fig. 7-2: Connector type VSB 40.1

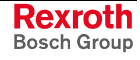

## **Serial Interface XCOM**

## **XCOM:**

A serial standard interface is provided at connection XCOM.

**Serial interface**

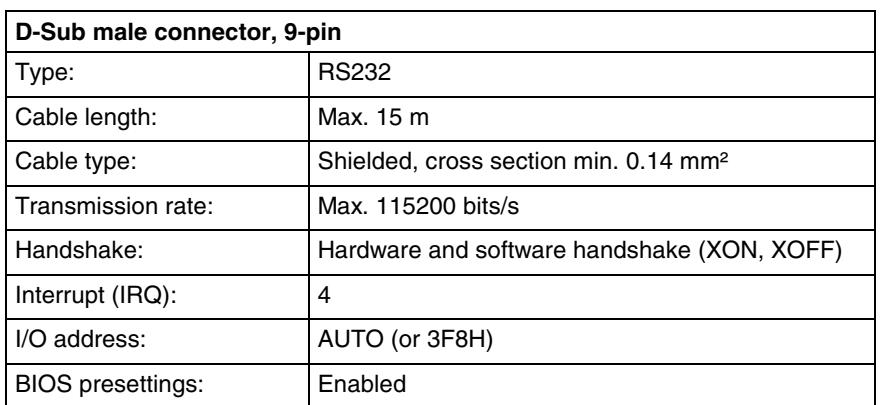

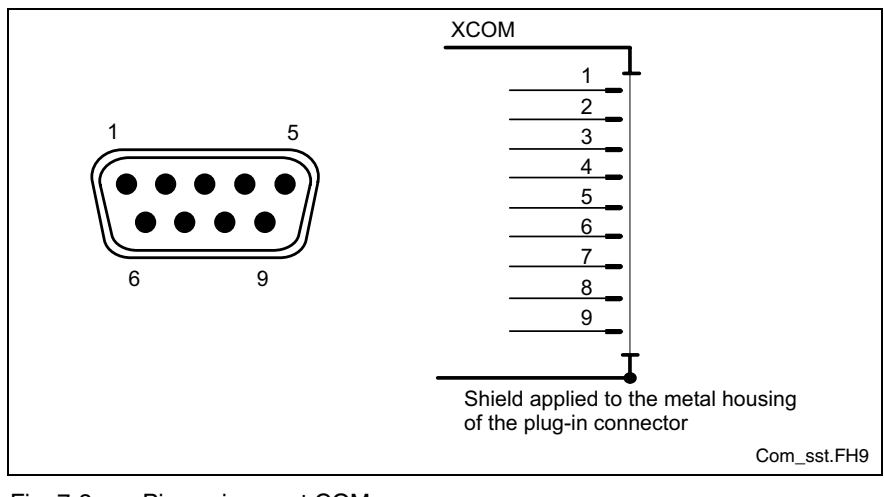

Fig. 7-3: Pin assignment COM

**Note:** If the uninterruptible power supply UPS is used, this interface is required for the communication with the UPS. The UPS is available as accessories.

### **Settings of the Serial Interface**

To find out settings of the transfer parameters for the serial interfaces, please refer to the description of the installed operating system (for Windows under Settings/Control Panel, ..."). **Control Panel**

The standard BIOS setting of COM (Serial Port A) is **AUTO** (automatic parameter assignment). If a direct parameter assignment is required, you should choose the following settings: **BIOS**

• COM = 3F8H

**Note:** Interrupt (IRQ) and I/O address must coincide with the settings made in BIOS.

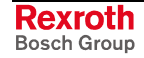

## **Parallel Interface XLPT**

**XLPT – Parallel Interface for Printer, Scanner, etc.**

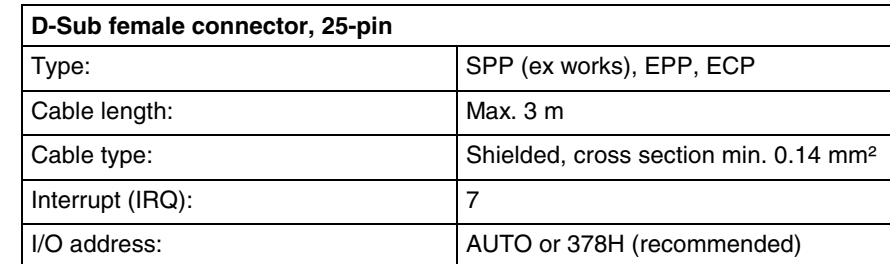

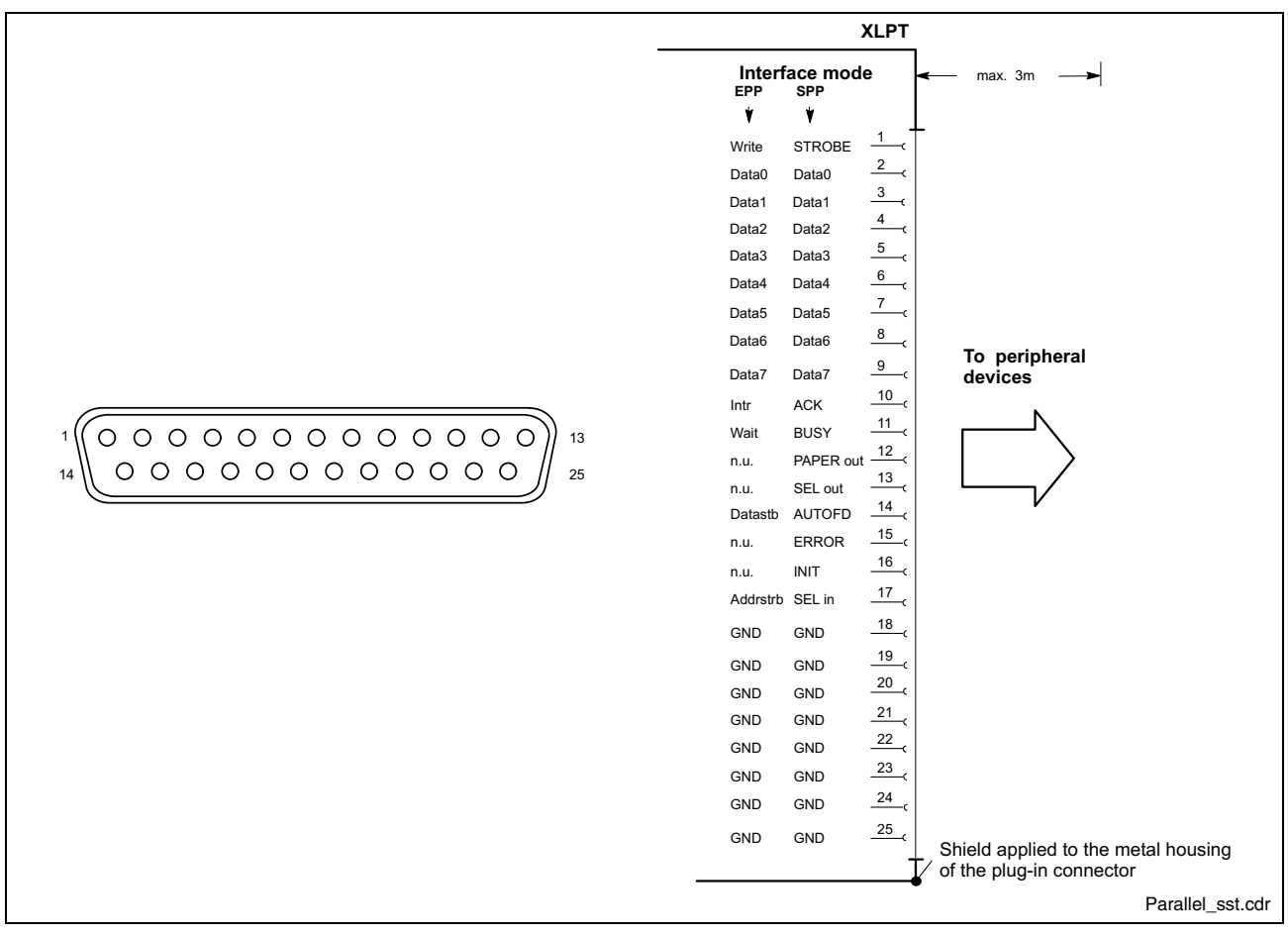

Fig. 7-4: LPT interface

The parallel interface normally runs in the standard mode SPP. Furthermore, it can be operated in the EPP mode (Enhanced Parallel Port) or in the ECP mode (Extended Capabilities Port), if the suitable peripheral equipment is available. The mode can be changed in the BIOS settings.

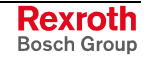

### **XUSB Interfaces**

**LPT1 – Parallel Interfaces for Printer, Scanner, CD ROM Drive** The devices feature two USB interfaces on the connector panel (XUSB). These interfaces are compatible to USB 1.1 and USB 2.0.

**Note:** The maximum power consumption of the connected devices must not exceed 500 mA. If the load exceeds 500 mA, the internal current monitoring is activated.

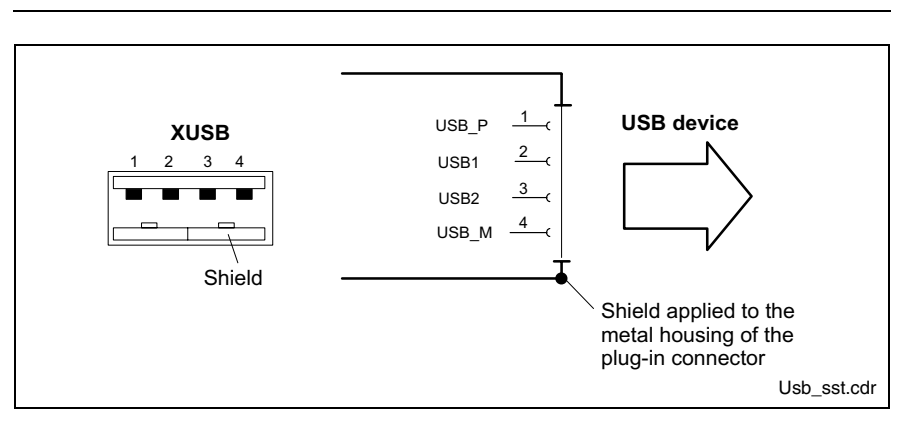

Fig. 7-5: USB interfaces

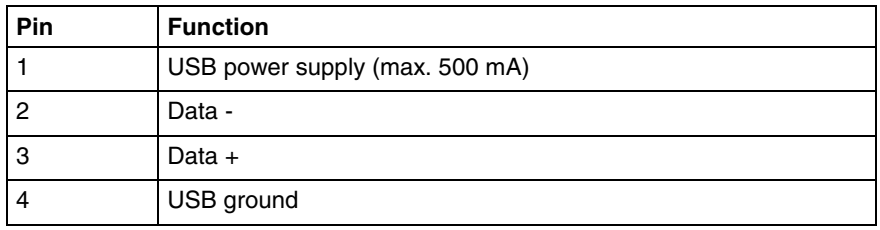

## **Ethernet Interface XLAN**

The industrial PC can be connected with an Ethernet network via an Ethernet interface XLAN. **XLAN – Network Connection**

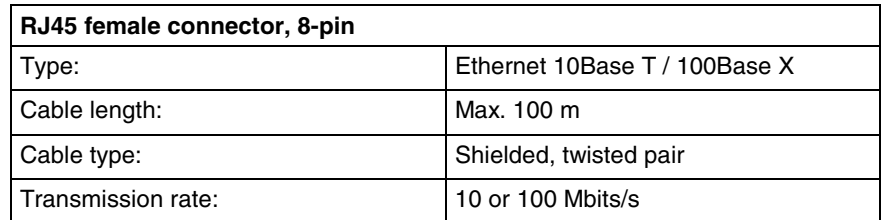

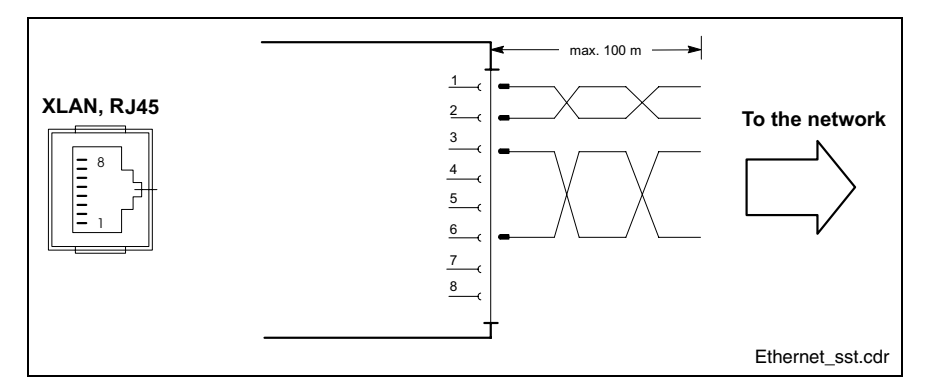

Fig. 7-6: Ethernet interface XLAN

The driver configuration of the network connection can be called up in the task bar or in the "Control Panel" with icon "Network Board". Here you can set among other values, if the data transmission shall occur with 10 Mbits/s and/or with 100 Mbits/s.

**Note:** Please observe that the network board of the outstation has to be able to process the same data transmission rate.

## **XVGA Interface**

**XVGA - Connection of an External Monitor** An external monitor (CRT) can be connected to the VGA connection (XVGA) and can be operated as an alternative or parallel to a VDP connected via the GIGASTAR interface.

• Video RAM: Max. 8 MB

**Note:** Before plugging-in a graphics card the video adapter integrated in BIOS has to be switched off.

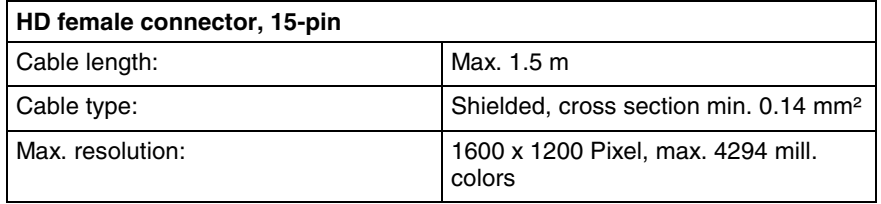

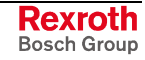

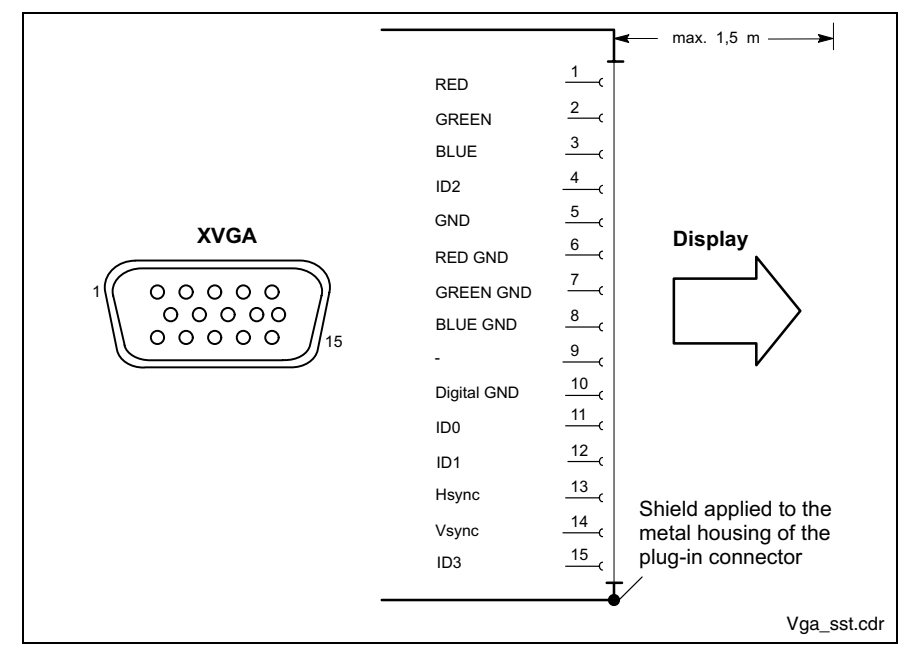

Fig. 7-7: XVGA interface

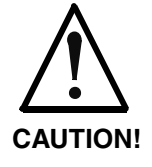

### **Setting incorrect resolutions and colors may destroy your monitor!**

 $\Rightarrow$  Please observe the technical data of your monitor and adapt the operating system parameters accordingly.

Recommended monitors for external use are low-radiation models according to TCO95. In addition, you should achieve the desired display resolution with a refresh rate of at least 72 Hz.

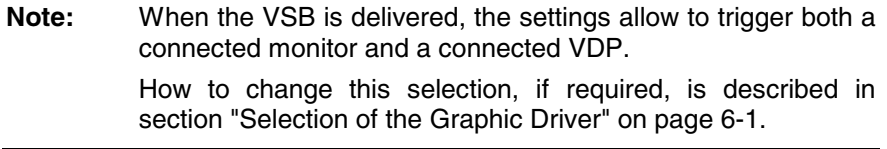

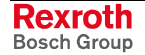

## **Keyboard Interface XKB**

**XKB – PS/2 Mini DIN**

**Keyboard/Mouse Interface**

#### **PS/2 Mini DIN female connector, 6-pin**

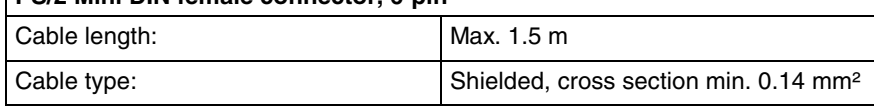

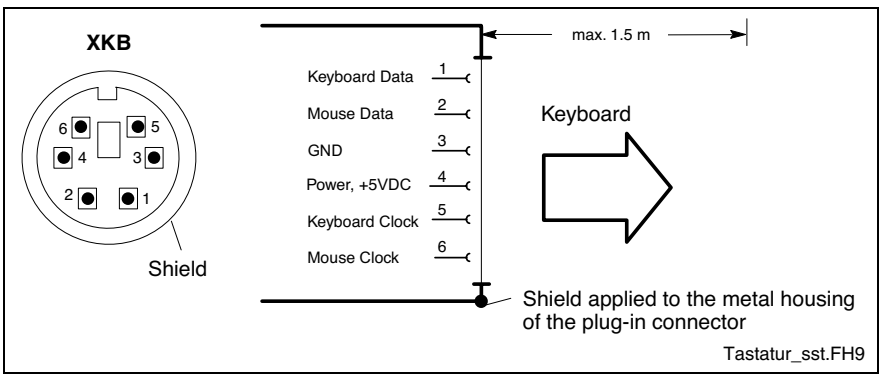

Fig. 7-8: Keyboard interface

**Note:** If a VDP display is used, keyboard and mouse may only be connected to this display. The keyboard interface XKB at the VSB 40.1 is then inactive.

### **Mouse Interface XMouse**

**XMouse - PS/2 Mouse Interface**

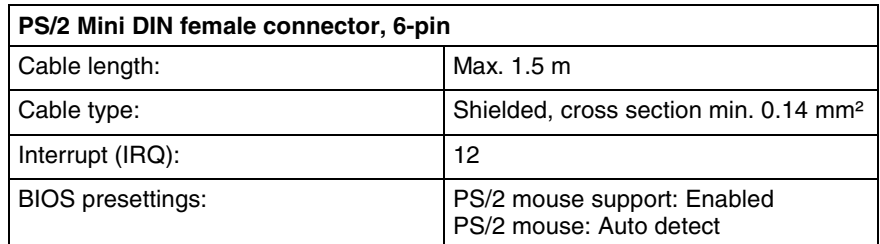

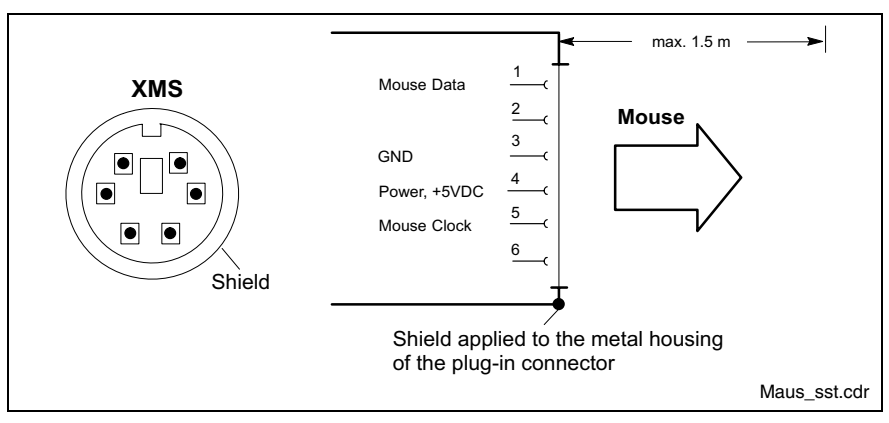

Fig. 7-9: Mouse interface XMS

If a PS/2 mouse is not recognized by the system, the mouse has to be activated in the BIOS by switching from "Disabled" to "Autodetect". The operating system will not recognize the plugging-in of an external mouse after completed startup, because the mouse initialization occurs during the booting process.

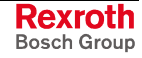

- **Note:** The connected mouse must be PS/2-compatible. Normally, the BIOS reserves IRQ 12 for the PS/2 mouse. If there are address conflicts, e. g., if IRQ 12 has already been used by another PC extension card, you should change the IRQ of this extension card to another IRQ, that is still not-assigned.
- **Note:** If a VDP display is used, the mouse may only be connected to this display. The mouse interface XMS at the VSB 40.1 is then inactive.

### **GIGASTAR interface X71**

The GIGASTAR interface is assigned to the 25-pin D-Sub female connector X71. To this female connector you connect via a ready-made cable available as accessory (see page 10-2) a display VDP 16, VDP 40 or VDP 60. **X71 – GIGASTAR Interface**

> **Note:** When the VSB is delivered, the settings allow to trigger both a connected monitor and a connected VDP. How to change this selection, if required, is described in section "Selection of the Graphic Driver" on page 6-1.

# **PC Power Supply**

 **24 VDC Power Supply**

This screw connection is used for device variants for 24 VDC. All internally required voltages are generated from the 24 VDC supply.

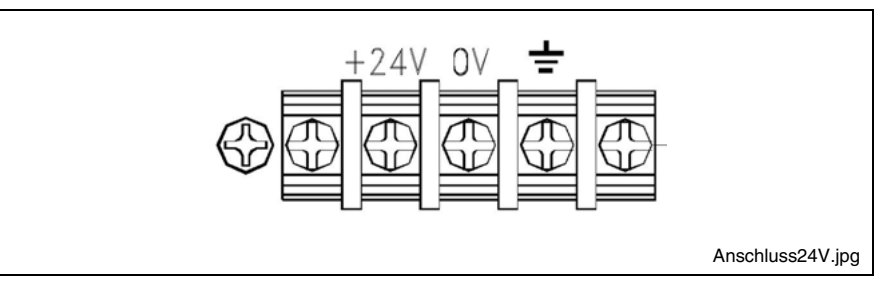

Fig. 7-10: Connection terminals for the 24 VDC supply

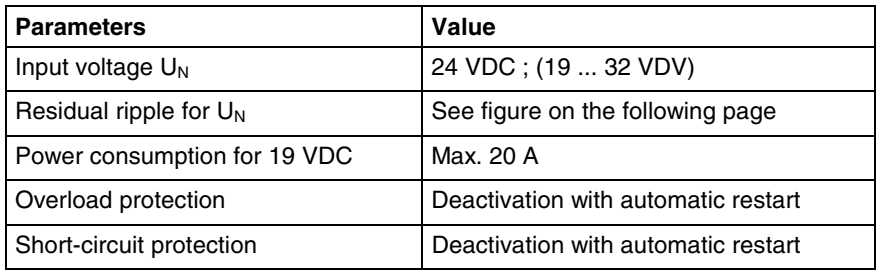

Fig. 7-11: Technical data 24 VDC connection

**Rexroth** Bosch Group

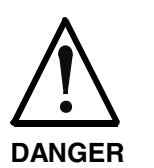

- **Danger without protective separation!**
- $\Rightarrow$  The 24 VDC input voltage must comply with the requirements of the "Protective separation".
- $\Rightarrow$  Plug and unplug the connector only in no-voltage condition!

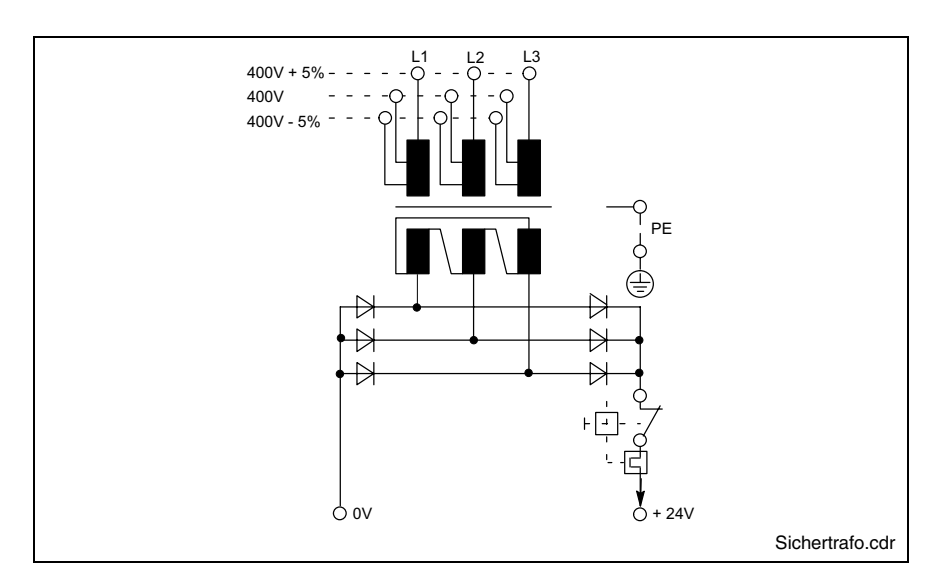

Fig. 7-12: Safety transformer according to EN 60742

Interfering AC voltage components such as resulting from an uncontrolled 3-phase current bridge connection without smoothing with a ripple factor (see DIN 40110/10.75, section 1.2) of 5 % are permissible.

It follows from the above that as upper voltage limit the greatest absolute value is 30.2 V and as lower voltage limit the lowest absolute value is 18.5 V.

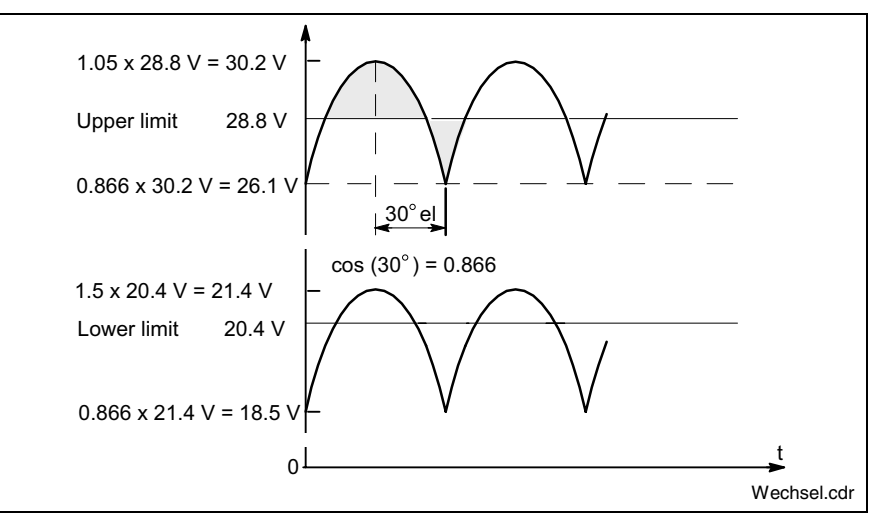

Fig. 7-13: Illustration of the limit values for the 24 VDC voltage

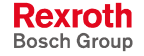

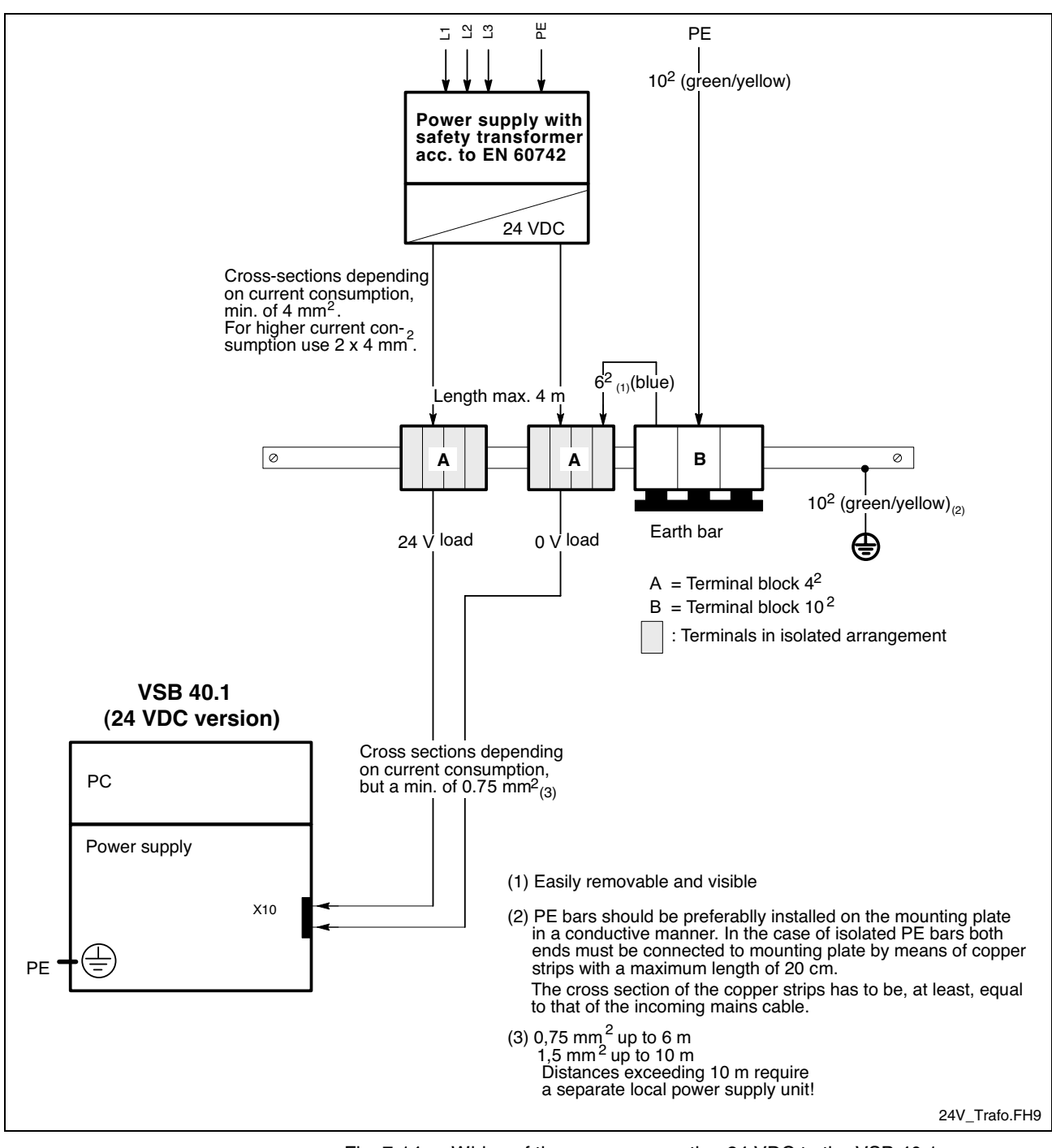

Fig. 7-14: Wiring of the power connection 24 VDC to the VSB 40.1

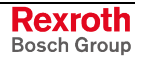

#### **230/115 VAC Power Supply**

This connection is used for device variants for 230/115 VAC.

All internally required voltages are generated by the 230/115 VAC power supply unit.

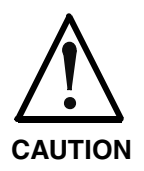

**The supply voltage must comply with overvoltage category II! Otherwise the integrated power supply unit might be destructed.**

 $\Rightarrow$  Use an isolating transformer to generate the 230/115 VAC (see following page).

The 230/115 VAC connection occurs via a 3-pin inlet connector for nonheating apparatus on the connector panel. The maximum cable cross section for the connected cables is  $1.5 \text{ mm}^2$ .

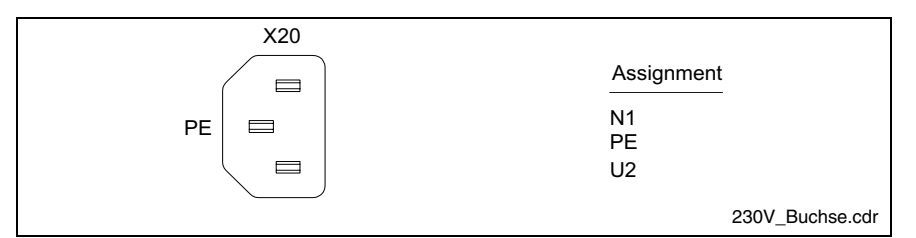

Fig. 7-15: Pin assignment of the 230/115 VAC connection X20

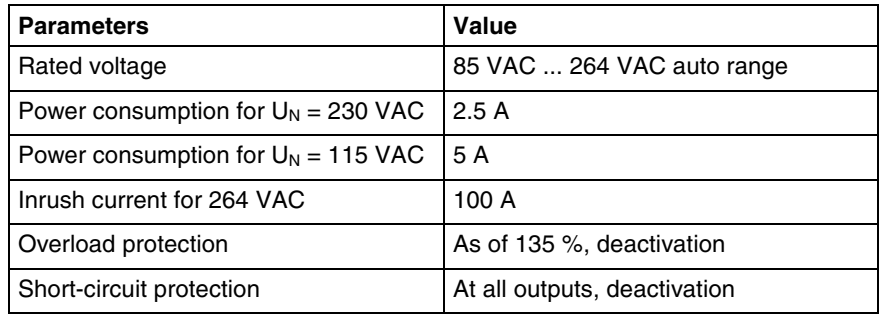

Fig. 7-16: Technical data 115/230 VAC connection

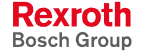

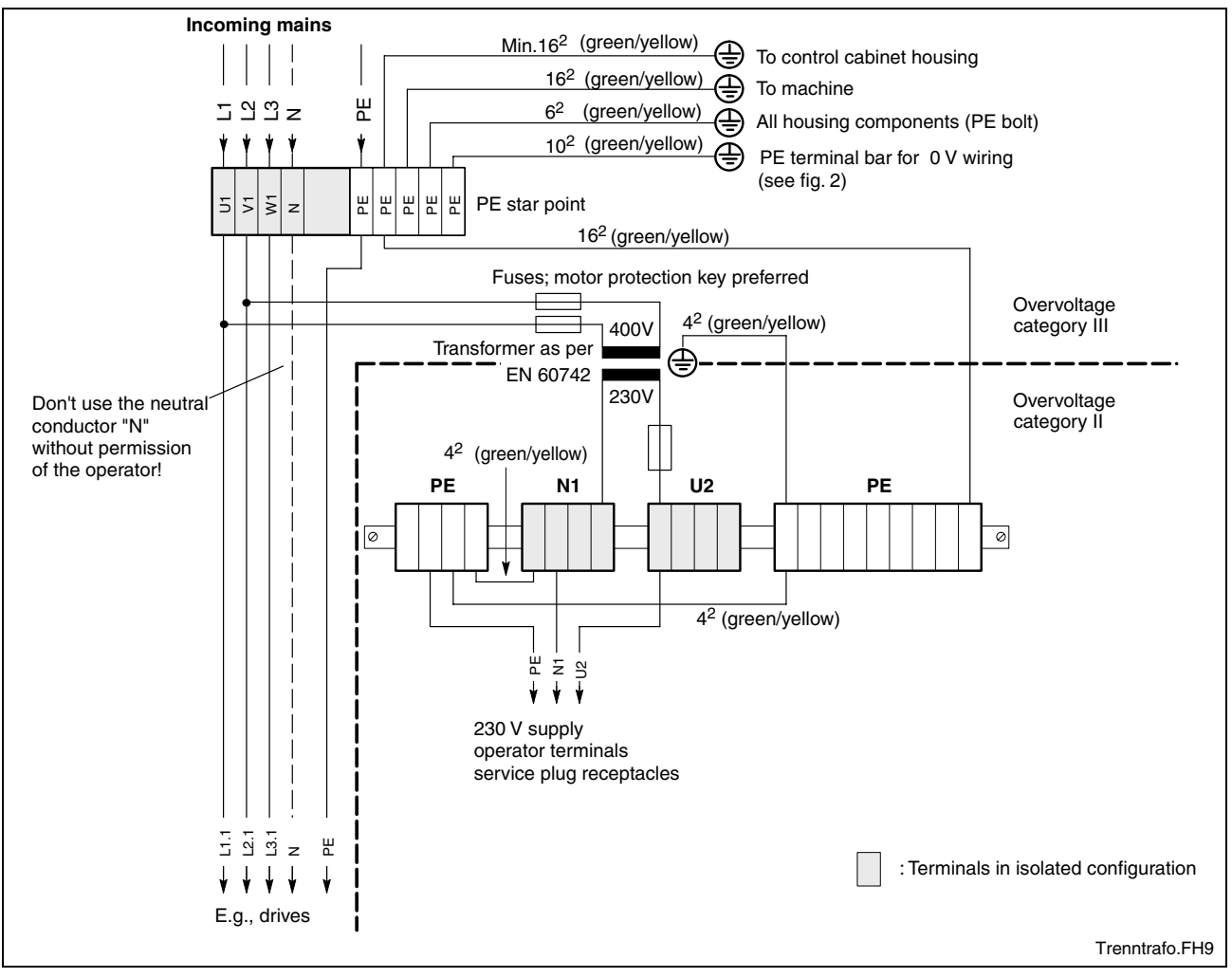

Fig. 7-17: Voltage connection 230 VAC via isolating transformer

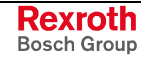

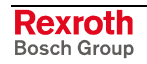

# **8 Maintenance and Installation**

## **8.1 General Information**

VSB-type industrial PCs are maintenance-free. However, some components are subject to wear and must be replaced (see chapter "Wear parts" on page 4-4).

**Maintenance**

Include the following measures in your maintenance schedule:

- At least once a year, check all plug and terminal connections for proper tightness and damage. Check that cables are not broken or crushed. Replace damaged parts immediately.
- Check the fan at least once a year.

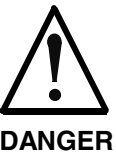

### **Risk of injury through rotating fan impeller!**

 $\Rightarrow$  Keep hands and fingers clear of the fan impeller, and do not insert any items.

#### **DANGER**

• Ensure that the VSB 40.1 is connected to a working uninterruptible power supply unit.

**Note:** The accessories of Bosch Rexroth include uninterruptibe power supplies for the 230 V supply as well as for the 24 V supply (see chapter "Connection of the Uninterruptibe Power Supply" on page 8-2).

## **8.2 CMOS Battery**

The battery, with which RAM and clock are buffered, has a limited service life (see chapter "Wear parts" starting on page 4-4).

This lithium battery may not be changed by the user. The battery may only be exchanged by the Bosch Rexroth Service (see chapter "Service & Support") or by personnel specially trained and authorized by the Service.

## **8.3 Connection of the Uninterruptibe Power Supply**

The accessories of Bosch Rexroth include uninterruptible power supplies (UPS) for the 230 V supply as well as for the 24 V supply (see section "Accessories" on page 10-2).

These UPS units are able to override brief voltage breakdowns. In case of longer voltage breakdowns, they initiate and facilitate a proper powering down of the operating system. Therefore, Bosch Rexroth recommends to use an UPS.

The uninterruptible power supply is connected to the voltage supply line and communicates with the VSB 40.1 via the COM interface XCOM.

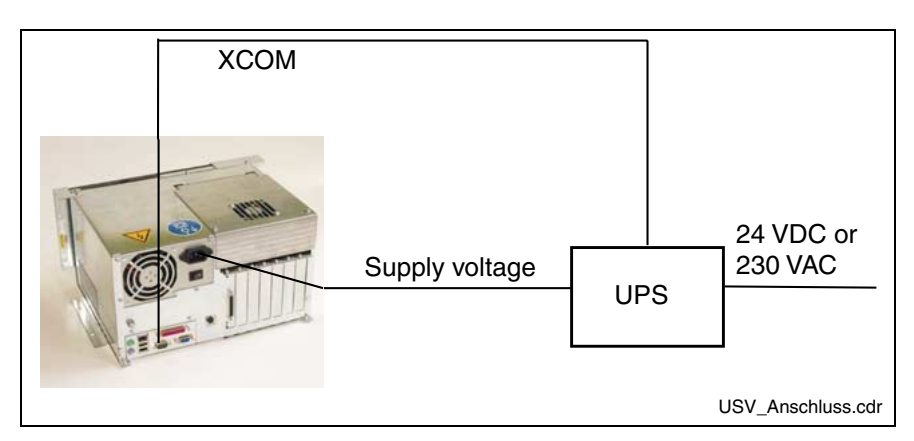

Fig. 8-1: Connection of the UPS

### **Mounting the UPS**

To mount the UPS for 230 V, a holder is available as accessories. This holder can be engaged in a top-hat rail or can be fastened to a rear panel with two M6 screws.

After mounting the holder, lift the angle bracket and insert the UPS. Now, close the angle bracket and fix it with the enclosed nut.

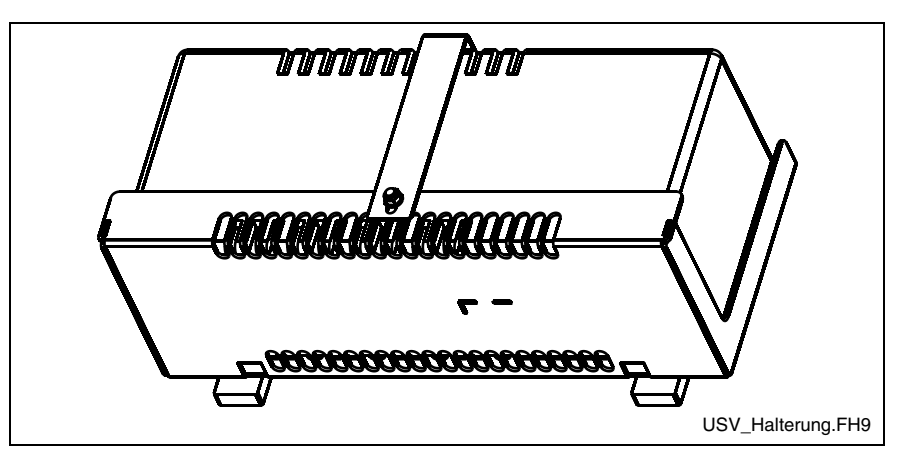

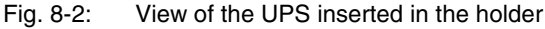

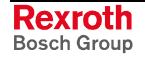

## **8.4 Hard Disk**

The installation frame of the hard disk can be accessed from the rear side of the VSB 40.1 or for variant LS from the bottom side of VSB 40.1.

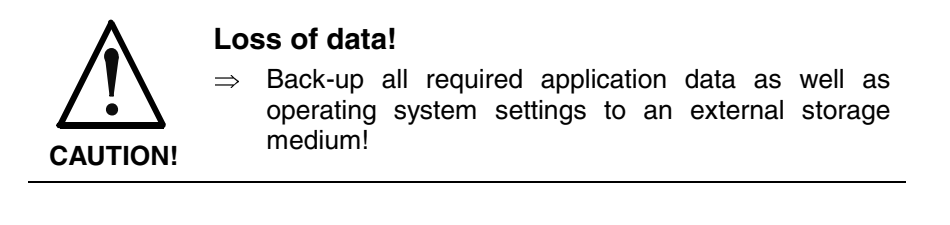

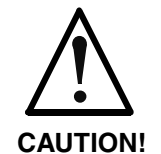

#### **Risk to damage the VSB 40.1 by electrostatic discharges!**

 $\Rightarrow$  Comply with all ESD-protection measures during working with modules and components! Avoid electrostatic discharges!

**Note:** To store user data and to avoid the re-installation of the operating system and application programs after a hard disk exchange, you should back-up the well-working hard disk at regular intervals.

**Note:** The hard disk to be inserted must already have an installed operating system, if no external boot medium is connected to the industrial PC. In any case, it is recommended to have a completely installed operating system on the hard disk, to shorten the installation time!

The change of the hard disk for the two variants is not identic, as the hard disk is located at different positions.

### **Changing the Hard Disk of the VSB 40.1, Variant NN**

- 1. Save all required user data as well as the operating system settings of your system on an external storage medium or via the network connection!
- 2. Shutdown the operating system.
- 3. Wait until the power supply unit switches off and then, switch off the supply voltage. If required, unplug all connectors.
- 4. Put the VSB 40.1 on a solid mat, so that the connector panel looks in your direction.

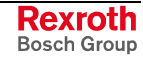

5. Loosen the four screws with which the hard disk frame is fixed at the VSB 40.1:

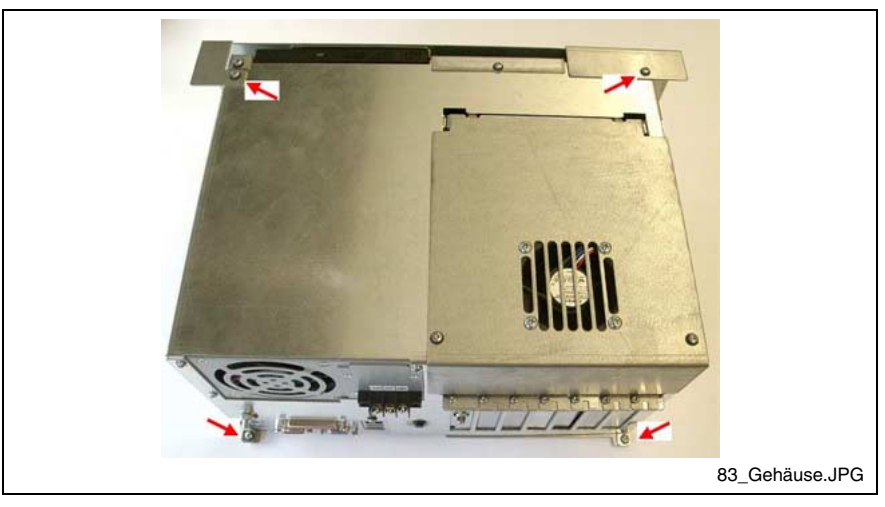

Fig. 8-3: Loosen the fastening screws at the mounting frame

- 6. Remove the VSB 40.1 from the mounting plate (mounting frame), so that it is turned away from you.
- 7. Loosen the fastening screws of the hard disk frame. The hard disk and (depending on the device design) the CD DVD drive are mounted on this plate:

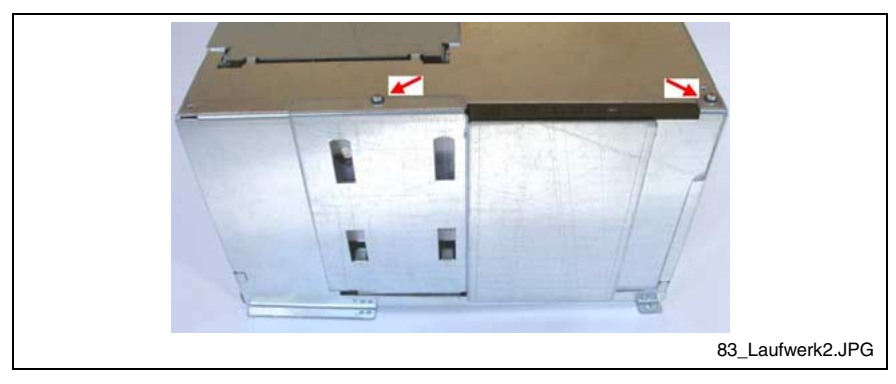

Fig. 8-4: Fastening screws of the hard disk frame

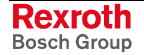

8. Lift the hard disk frame:

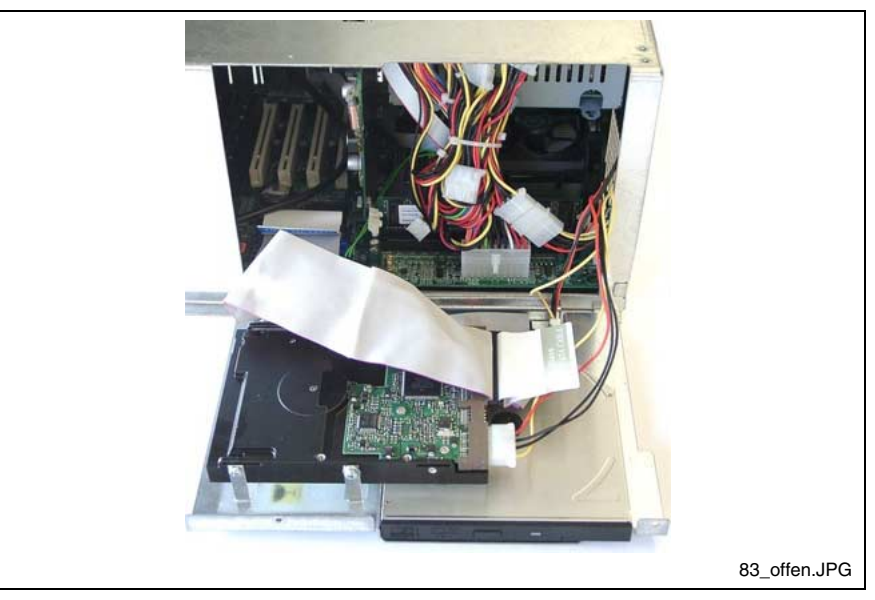

Fig. 8-5: Lifted hard disk frame

- 9. Loosen the two cables (IDE and power supply) from the hard disk.
- 10. Now, remove the old and insert the new hard disk.
- 11. Connect the two cables. Observe that you don't bend the connection pins.

**Note:** Check the cable connections leading to the hard disk for tightness.

- 12. After having re-connected the cables, put the hard disk frame into the housing by using the claws provided at its bottom. While closing the housing, observe not to squeeze any cables.
- 13. Fasten the hard disk frame with the two screws.
- 14. Put the VSB 40.1 in the mounting plate (mounting frame) and fix it with the four screws.
- 15. The new hard disk parameters are automatically recognized by the system. If the operating system does not boot automatically after switching on the VSP, interrupt the power supply for at least 10 seconds and restart.
- 16. After properly booting the PC the user data and the operating system settings for the normal operating mode have to be restored.

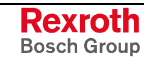

### **Changing the Hard Disk of the VSB 40.1, Variant LS**

- 1. Save all required user data as well as the operating system settings of your system on an external storage medium or via the network connection!
- 2. Shutdown the operating system.
- 3. Wait until the power supply unit switches off and then, switch off the supply voltage. If required, unplug all connectors.
- 4. Put the VSB 40.1 on a solid mat, so that the connector panel looks in your direction.
- 5. Loosen the four screws with which the hard disk frame is fixed at the VSB 40.1:

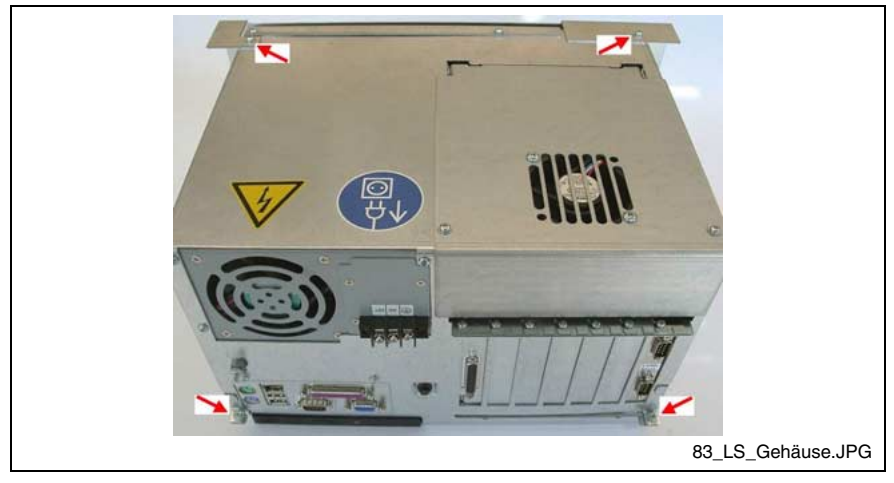

Fig. 8-6: Loosen the fastening screws at the mounting frame

6. Remove the VSB 40.1 carefully from the mounting plate (mounting frame), because the hard disk drive is fastened in the mounting frame.

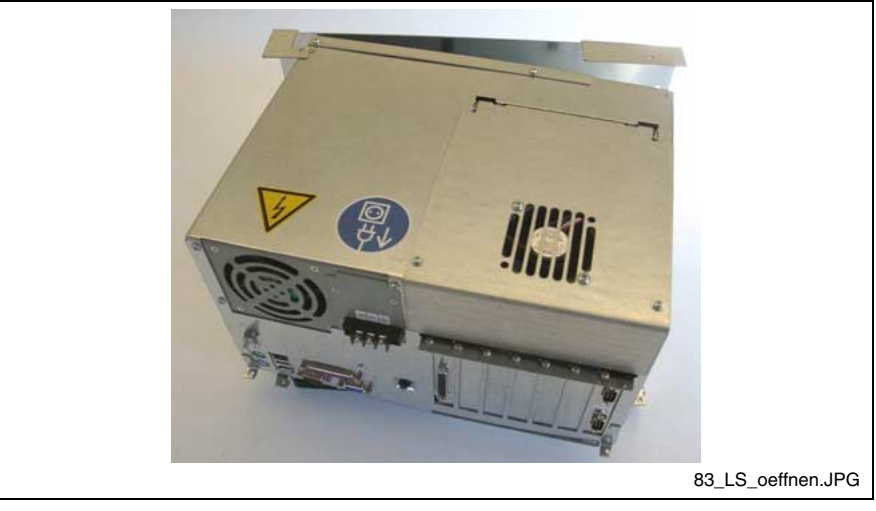

Fig. 8-7: Loosen the VSB 40.1 from the mounting plate

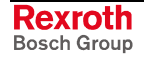

7. Tip the VSB 40.1 to the left side.

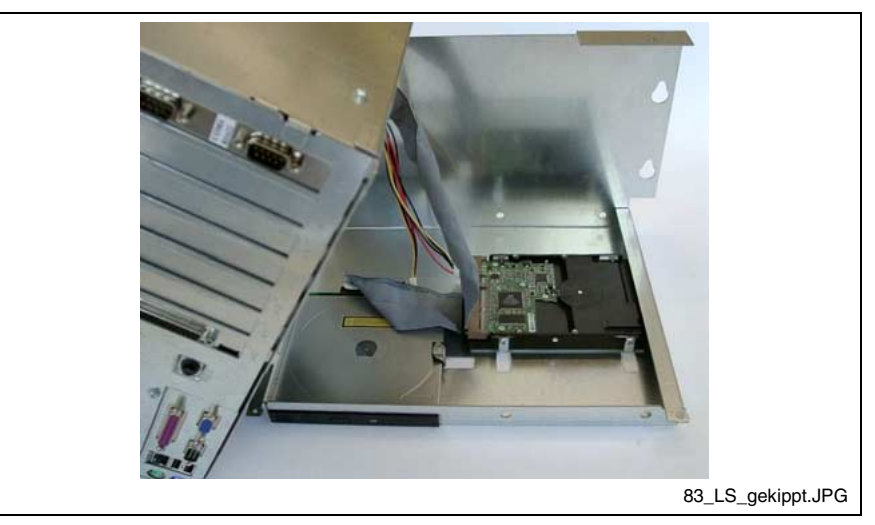

Fig. 8-8: Tip the VSB 40.1 to the left and remove it from the mounting plate

8. Now, you can loosen the cables (IDE and power supply) from the hard disk and put the VSB 40.1 on its left side. If necessary, you must loosen the cables from the CD-DVD drive to be able to position the VSB 40.1.

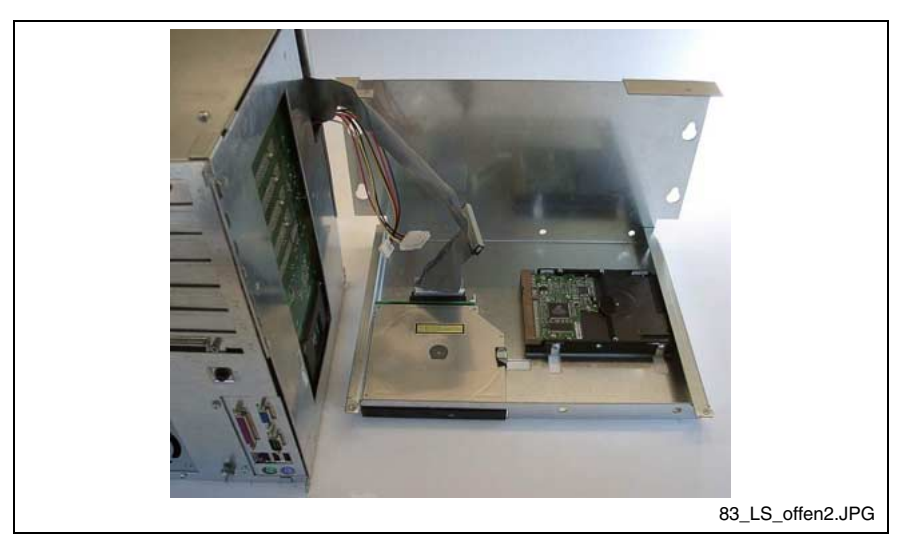

Fig. 8-9: Loosen the cable from the hard disk

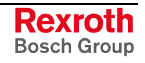

9. Loosen the screws, with which the hard disk is mounted, with a Philips screwdriver by inserting it through the holes in the mounting frame.

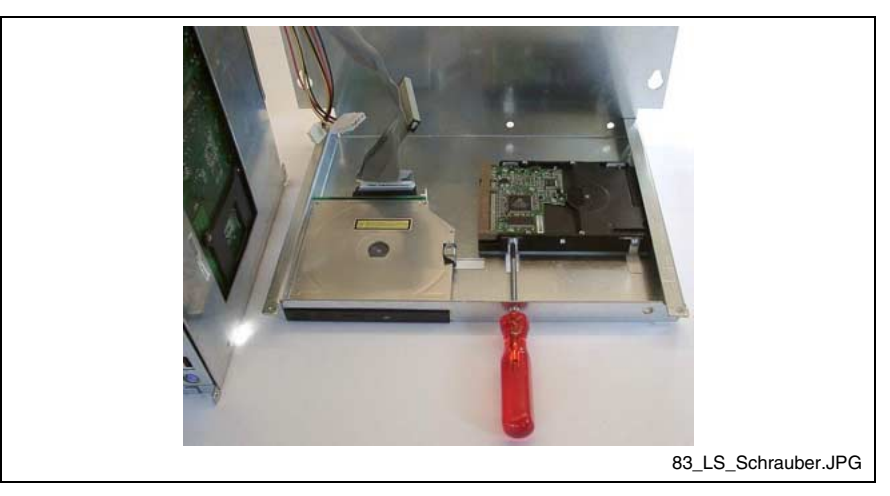

Fig. 8-10: Loosen the fastening screws of the hard disk

- 10. Remove the old and insert the new hard disk.
- 11. Plug-in the cables at the hard disk and, if necessary, at the CD/DVD drive. Observe that you don't bend the connection pins.

**Note:** Check the cable connections leading to the hard disk for tightness.

- 12. After having plugged-in the cables, put the VSB 40.1 in the mounting plate (mounting frame). Observe not to squeeze any cables.
- 13. Connect the mounting plate (mounting frame) and VSB 40.1 with the four screws.
- 14. The new hard disk parameters are automatically recognized by the system. If the operating system does not boot automatically after switching on the VSP, interrupt the power supply for at least 10 seconds and restart.
- 15. After properly booting the PC the user data and the operating system settings for the normal operating mode have to be restored.

# **8.5 Extension Cards**

To place extensions cards slots for PCI bus are available.

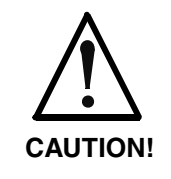

**Risk of damage to the operator terminal or the extension cards by electrostatic discharges!**

 $\Rightarrow$  Comply with all ESD-protection measures during working with modules and components! Avoid electrostatic discharges!

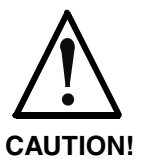

**Risk of damage to the operator terminal or corruption of application software by integrating not-released extension cards!**

 $\Rightarrow$  Install only released extension cards, and have them installed by skilled employees.

## **Insert an Extension Card**

- 1. Shutdown the operating system.
- 2. Wait until the power supply unit switches off automatically and then, switch off the supply voltage. If required, unplug all connectors from the VSB 40.1.
- 3. Put the VSB 40.1 on a solid mat, so that the connector panel looks in your direction.
- 4. Loosen and remove the two fastening screws of the cover:

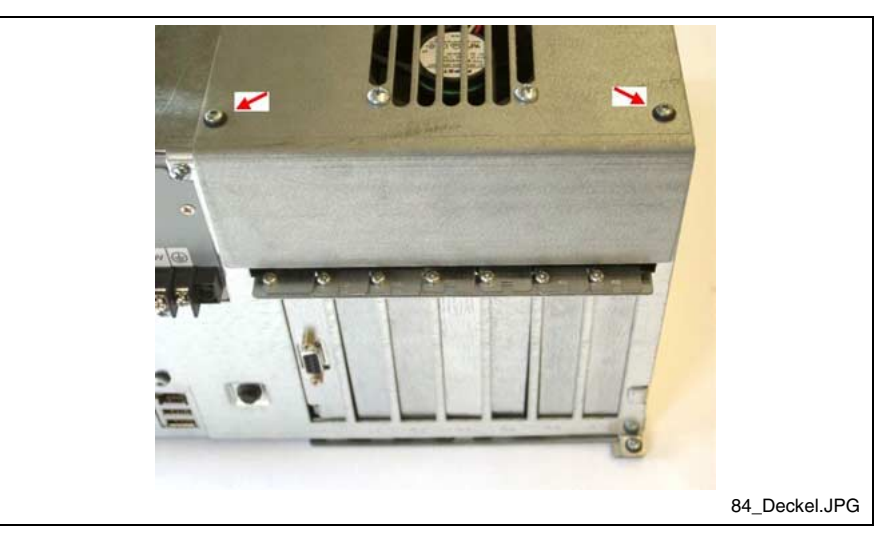

Fig. 8-11: Loosen the fastening screws of the cover

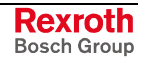

5. Lift up the cover with the fan.

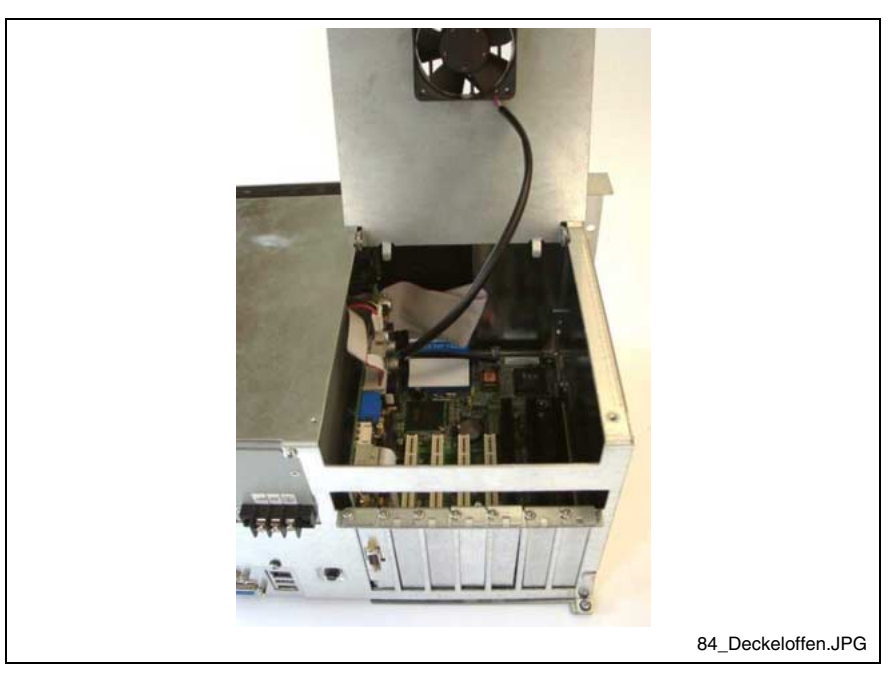

Fig. 8-12: Lift the cover with fan

6. Loosen the fastening screw of the corresponding slot plate and remove it:

- Fig. 8-13: Remove the slot plate
- 7. Insert the plug-in assembly from the top. Don't use force. Observe that the connections are inserted in the connector on the main board.

84\_Slotblech2.JPG

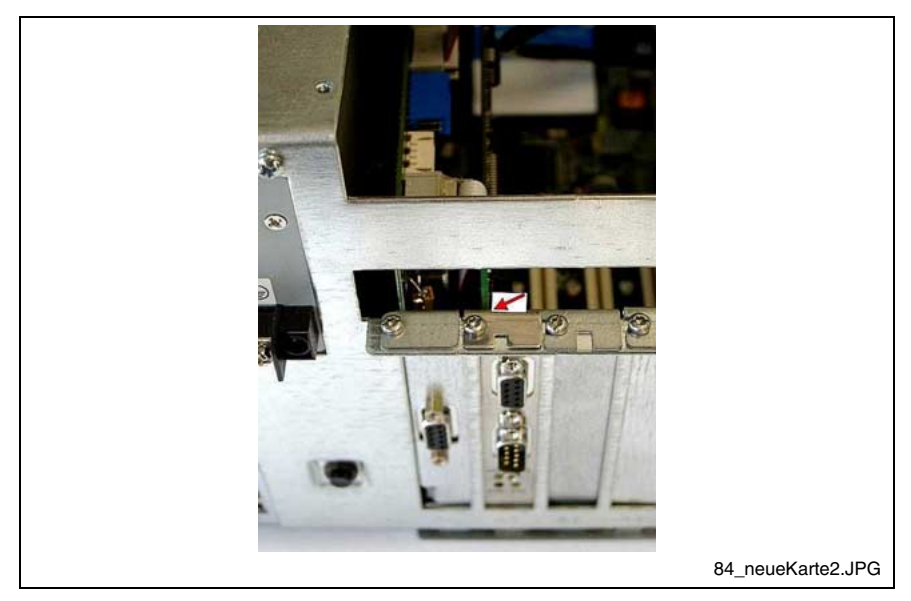

8. Fasten the plug-in assembly with the screw, with which the slot cover was fixed.

Fig. 8-14: Fix the new PCI card with the screw

9. Close the top cover and fasten it with the two screws.

If the card is equipped with a Plug and Play (PnP) function, it is automatically recognized by the operating system and integrated in the system, provided that no hardware conflicts (IRQ etc.) with other extension cards or connected devices occur.

In the event that after a system reboot the functions based on the new card are not available, there may be several reasons:

- The card is not properly seated in the PCI slot.
- The driver software of the card has not been installed or its installation is faulty.
- IRQ (Interrupt) conflict with other PC hardware components.
- The software of the card has not been installed.

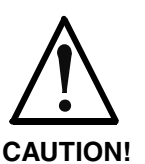

**Risk of destruction of the main board or the extension cards because of address conflicts (IRQ, memory access, I/O address)!**

 $\Rightarrow$  Observe the information provided by the card manufacturer. You may have to set new configurations in the BIOS and the operating system (e. g. Control Panel of WindowsXP).

### **BIOS Settings**

If the BIOS settings have to be changed, you will find the required information in the manual about the used motherboard delivered with the VSB 40.1 and, if necessary, in the documents about the PCI card mounted by yourself.

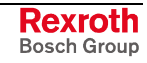

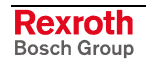

# **9 UPS Software**

The software required for the optionally available UPS (see chapter 8.3 "Connection of the Uninterruptible Power Supply" on page 8-2 and section chapter "Uninterruptible Power Supply" on page 10-2) is stored on the hard disk of the VSB 40.1. Before being able to use this software, you have to install it. Start the installation of this UPS software with the corresponding \*.cmd file. At present. it is file corresponding \*.cmd file. At present, it is file C:\Support\UPS\Bicker\BRCSetup.cmd.

To install software you must have administrator rights.

If after selecting the desired language you confirm during the further installation process the requests with "OK", "Ja" or "Yes", the UPS software named "UPSMON for Windows" is installed in folder "C:\Programme\UPSMON" or "C:\ProgrammFiles\UPSMON" and then started with the standard settings.

After the installation of the software, the following icon appears on the task bar:

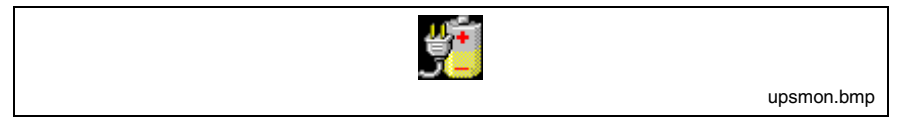

Fig. 9-1: Icon of the UPS software in the task bar

Via the right mouse button you can call up the two programs UpSetup and UpsView. You can also start the two programs via "Start -> Programs -> UPSMON". In program group UPSMON you will also find help files, which provide information on possible settings or changes in the system configuration.

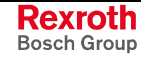

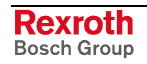

#### **Ordering Information** 10

# 10.1 Type Code VSB 40.1

The industrial PC VSB 40.1 is available in various variants according to the following type code.

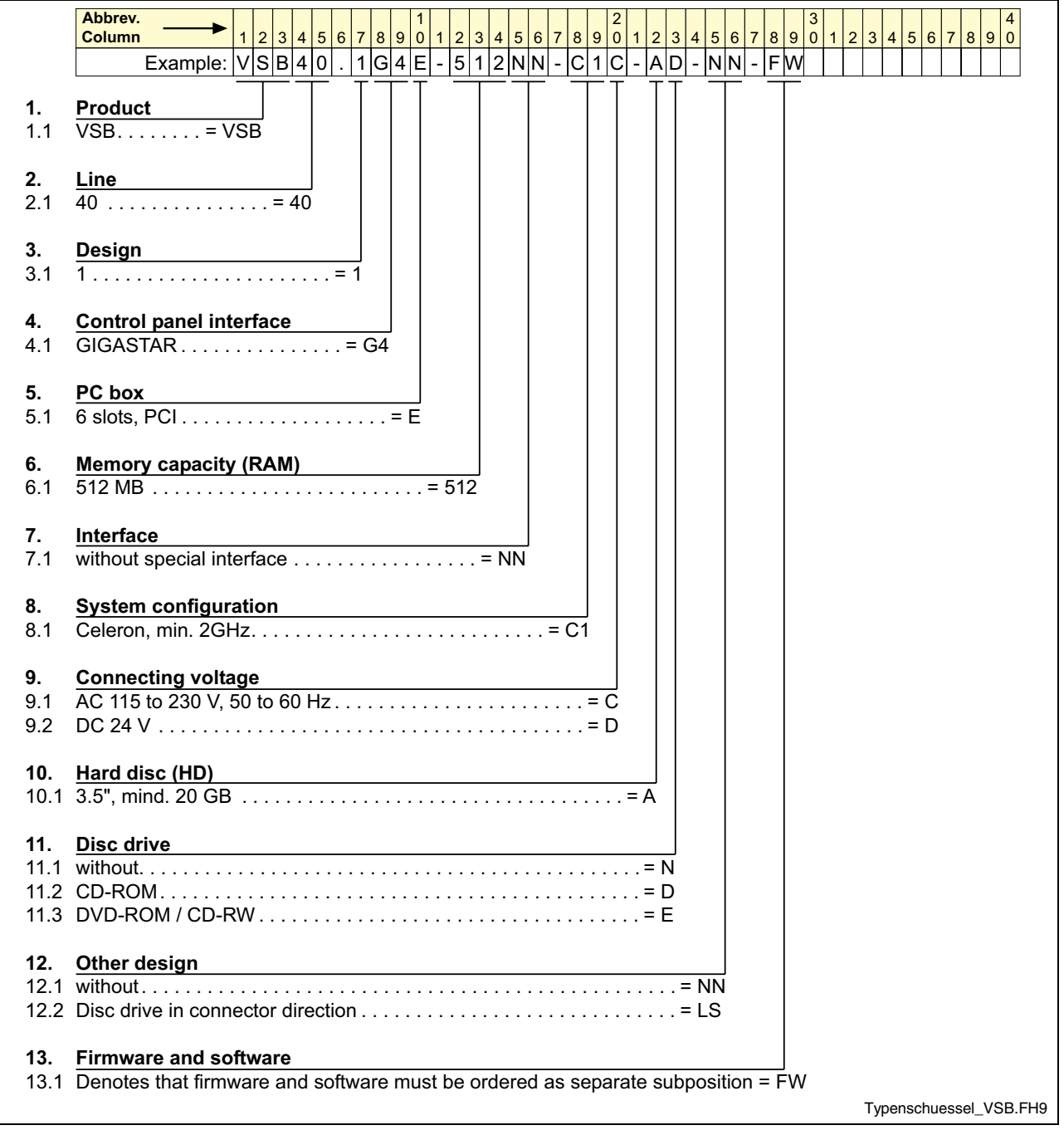

Fig. 10-1: Type code VSB 40.1

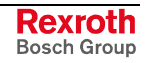

## **Network Connection**

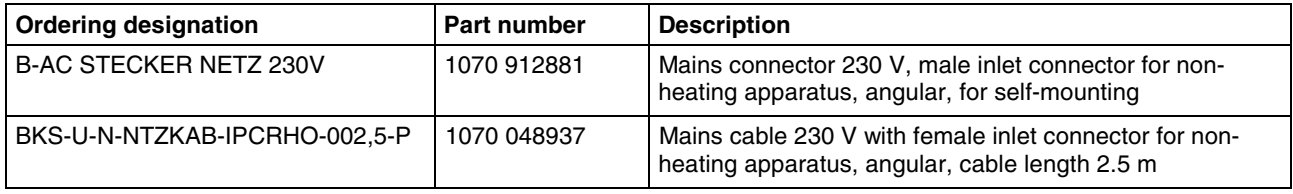

Fig. 10-2: Connectors and cables for VSB 40.1

## **Connecting Cables to the VDP 16.1, VDP 40.1 and VDP 60.1 (GIGASTAR Interface)**

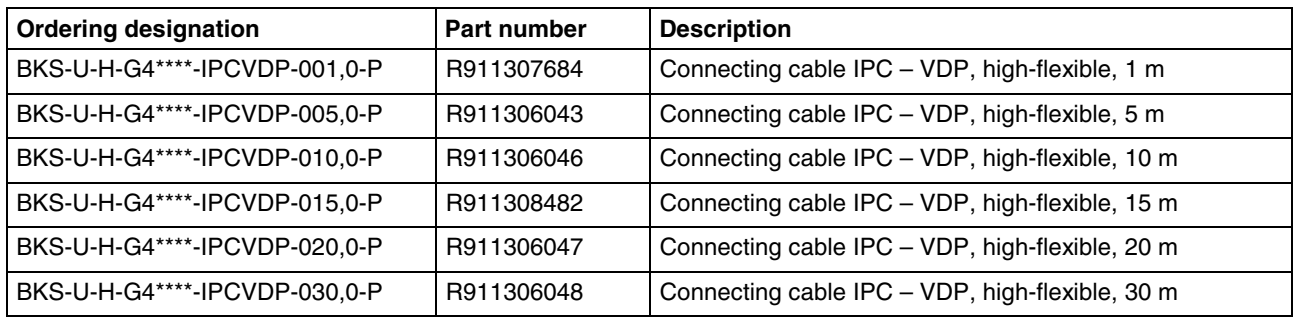

Fig. 10-3: Connecting cables to the VDP 16.1, VDP 40.1 and VDP 60.1

## **Uninterruptible Power Supply**

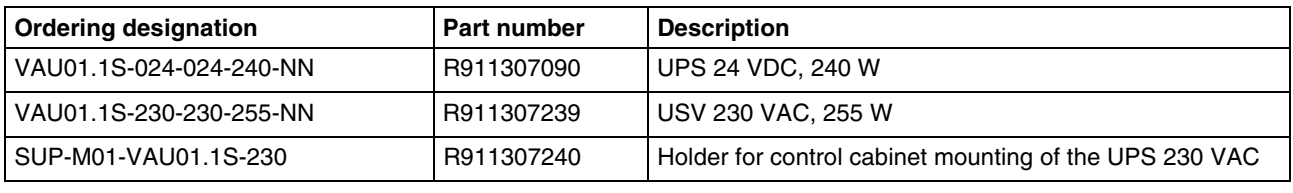

Fig. 10-4: Uninterruptibe power supply

## **Storage Media**

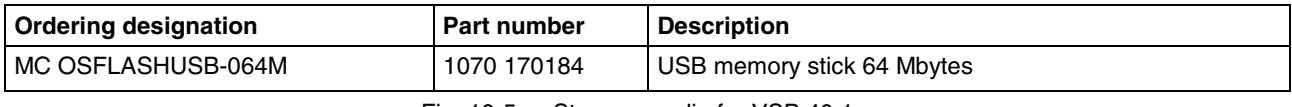

Fig. 10-5: Storage media for VSB 40.1

# **11 List of Figures**

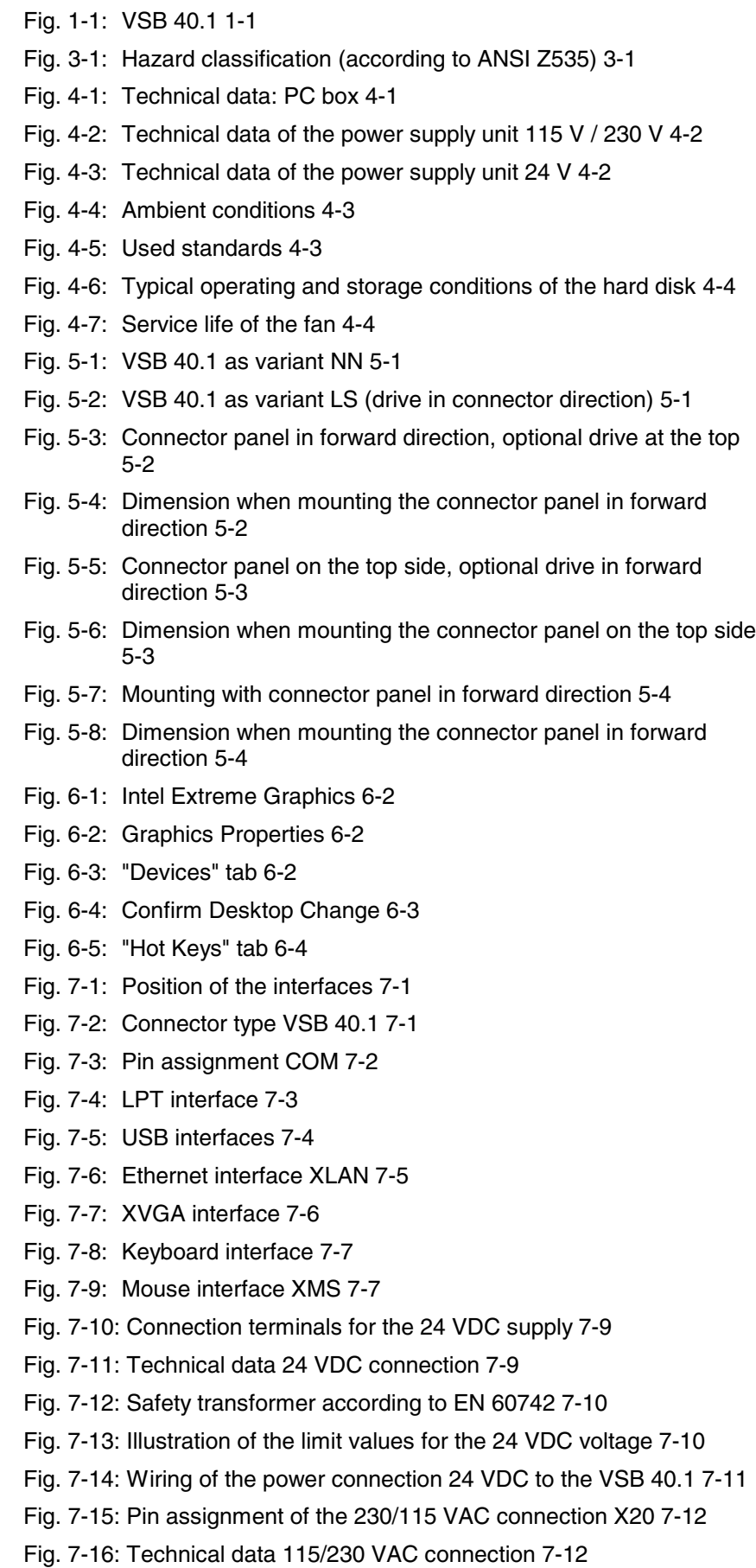

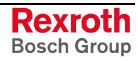

- Fig. 7-17: Voltage connection 230 VAC via isolating transformer 7-13
- Fig. 8-1: Connection of the UPS 8-2
- Fig. 8-2: View of the UPS inserted in the holder 8-2
- Fig. 8-3: Loosen the fastening screws at the mounting frame 8-4
- Fig. 8-4: Fastening screws of the hard disk frame 8-4
- Fig. 8-5: Lifted hard disk frame 8-5
- Fig. 8-6: Loosen the fastening screws at the mounting frame 8-6
- Fig. 8-7: Loosen the VSB 40.1 from the mounting plate 8-6
- Fig. 8-8: Tip the VSB 40.1 to the left and remove it from the mounting plate 8-7
- Fig. 8-9: Loosen the cable from the hard disk 8-7
- Fig. 8-10: Loosen the fastening screws of the hard disk 8-8
- Fig. 8-11: Loosen the fastening screws of the cover 8-9
- Fig. 8-12: Lift the cover with fan 8-10
- Fig. 8-13: Remove the slot plate 8-10
- Fig. 8-14: Fix the new PCI card with the screw 8-11
- Fig. 9-1: Icon of the UPS software in the task bar 9-1
- Fig. 10-1: Type code VSB 40.1 10-1
- Fig. 10-2: Connectors and cables for VSB 40.1 10-2
- Fig. 10-3: Connecting cables to the VDP 16.1, VDP 40.1 and VDP 60.1 10-2
- Fig. 10-4: Uninterruptibe power supply 10-2
- Fig. 10-5: Storage media for VSB 40.1 10-2

# **12 Index**

### **A**

Accessories 10-2 Activate monitor 6-2 Activate VDP 6-2 Air pressure 4-3 Ambient conditions 4-3 Appropriate use Introduction 2-1 Uses 2-2

### **B**

BIOS settings 8-11 Buffer battery 8-2

### **C**

CE marking 4-3 CMOS Battery 8-2 Commissioning 1-2 Compatibility test 4-5 Connections 7-1 Connector 7-1 Connector panel 7-1

### **D**

Data backup 8-3 Dimensions Housing dimensions variant LS 5-4 Housing dimensions variant NN 5-2 Installation notes 5-5 Dimensions and Installation Notes 5-1 Display 6-1 Display components 6-1

## **E**

Ethernet connection 7-5

## **F**

Fan Maintenance 8-1 Fans Service life 4-4

## **G**

GIGASTAR interface 7-8 Connecting cables 10-2 Graphic driver 6-1

### **H**

Hard disk Backup 8-3 Changing the hard disk of the VSB 40.1, variant LS 8-6 Changing the Hard disk of the VSB 40.1, variant NN 8-3 Operating conditions 4-4 Housing dimensions Variant LS 5-4 Variant NN 5-2

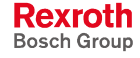

**I**

Illustration of the limit values for the 24 VDC voltage 7-10 Inappropriate use 2-2 Consequences, Discharge of liability 2-1 Insert an extension card 8-9 Installation notes 5-5 Interfaces 7-1 Ethernet 7-5 GIGASTAR 7-8 Keyboard interface 7-7 PS/2 keyboard 7-7 PS/2 mouse 7-7 Serial interface XCOM 7-2 XLPT 7-3 XUSB 7-4 XVGA 7-5

### **K**

KB – Keyboard interface 7-7 Keyboard interface 7-7

### **L**

LPT interface 7-3

### **M**

Maintenance 8-1 Extension cards 8-9 Hard disk 8-3 Maximum ambient temperature 4-3 Mechanical strength 4-3 Memory stick 10-2 Monitor 6-1 Mounting Variant LS 5-4 Variant NN 5-2 Mouse interface 7-7

### **N**

Network connection 10-2

## **O**

Operating components 6-1 Operating system 1-1 Ordering information 10-1

### **P**

Parallel interface XLPT 7-3 PC box 7-1 Connector panel 7-1 Interfaces 7-1 PC Box Technical Data 4-1 PCI card BIOS settings 8-11 Installation 8-9 Power Button 6-1 Power supply 7-9 Technical data 4-2 Power supply 230 V 7-12 Pin assignment 7-12 Power supply 230 Volt Technical data 4-2

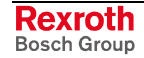

Power supply 24 V 7-9 Pin assignment 7-9 Power supply 24 Volt Technical data 4-2 PS/2 mouse connection 7-7

### **R**

Relative humidity 4-3

### **S**

Safety Instructions for Electric Drives and Controls 3-1 Safety transformer according to EN 60742 7-10 Serial interface XCOM 7-2 Standards 4-3 Storage media 10-2 surrounding air temperature 4-3 System presentation Brief description 1-1 Operating system 1-1 System Presentation 1-1

### **T**

Technical data 115/230 VAC connection 7-12 24 VDC connection 7-9 Ambient conditions 4-3 Used standards 4-3 Technical Data 4-1 PC Box 4-1 Power supply 115 V / 230 V 4-2 Power supply unit 24 V 4-2 Wear parts 4-4 Temperature gradient 4-3 Type code 10-1

### **U**

UL/CSA Certification 4-4 Uninterruptibe power supply 10-2 UPS 10-2 Mounting 8-2 UPS memory stick 10-2 UPS software 9-1 USB interfaces 7-4 Use See appropriate use and inappropriate use

### **V**

VDP 6-1 Voltage connection 230 VAC via isolating transformer 7-13

### **W**

Wear parts 4-4 Wiring of the power connection 24 VDC to the VSB 40.1 7-11

### **X**

XCOM 7-2 XLAN – Network connection 7-5 XMS – Mouse interface 7-7 XVGA interface 7-5

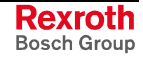

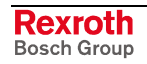
# **13 Service & Support**

### **13.1 Helpdesk**

Unser Kundendienst-Helpdesk im Hauptwerk Lohr am Main steht Ihnen mit Rat und Tat zur Seite. Sie erreichen uns

- via Service Call Entry Center
- 

Our service helpdesk at our headquarters in Lohr am Main, Germany can assist you in all kinds of inquiries. Contact us

- telefonisch by phone: **+49 (0) 9352 40 50 60**<br>
über Service Call Entry Center Mo-Fr 07:00-18:00 über Service Call Entry Center Mo-Fr 07:00-18:00<br>- via Service Call Entry Center Mo-Fr 7:00 am - 6:00 pm
- per Fax by fax: **+49 (0) 9352 40 49 41**

#### **13.2 Service-Hotline**

Außerhalb der Helpdesk-Zeiten ist der Service direkt ansprechbar unter

After helpdesk hours, contact our service department directly at

#### **+49 (0) 171 333 88 26** oder - or **+49 (0) 172 660 04 06**

per e-Mail - by e-mail: **service.svc@boschrexroth.de** 

#### **13.3 Internet**

Unter **www.boschrexroth.com** finden Sie ergänzende Hinweise zu Service, Reparatur und Training sowie die **aktuellen** Adressen \*) unserer auf den folgenden Seiten aufgeführten Vertriebsund Servicebüros.

Verkaufsniederlassungen

Niederlassungen mit Kundendienst

Außerhalb Deutschlands nehmen Sie bitte zuerst Kontakt mit unserem für Sie nächstgelegenen Ansprechpartner auf.

\*) Die Angaben in der vorliegenden Dokumentation können seit Drucklegung überholt sein.

At **www.boschrexroth.com** you may find additional notes about service, repairs and training in the Internet, as well as the **actual** addresses \*) of our sales- and service facilities figuring on the following pages.

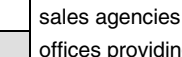

offices providing service

Please contact our sales / service office in your area first.

\*) Data in the present documentation may have become obsolete since printing.

#### **13.4 Vor der Kontaktaufnahme... - Before contacting us...**

Wir können Ihnen schnell und effizient helfen wenn Sie folgende Informationen bereithalten:

- 1. detaillierte Beschreibung der Störung und der Umstände.
- 2. Angaben auf dem Typenschild der betreffenden Produkte, insbesondere Typenschlüssel und Seriennummern.
- 3. Tel.-/Faxnummern und e-Mail-Adresse, unter denen Sie für Rückfragen zu erreichen sind.

For quick and efficient help, please have the following information ready:

- 1. Detailed description of the failure and circumstances.
- 2. Information on the type plate of the affected products, especially type codes and serial numbers.
- 3. Your phone/fax numbers and e-mail address, so we can contact you in case of questions.

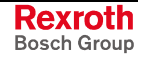

## **13.5 Kundenbetreuungsstellen - Sales & Service Facilities**

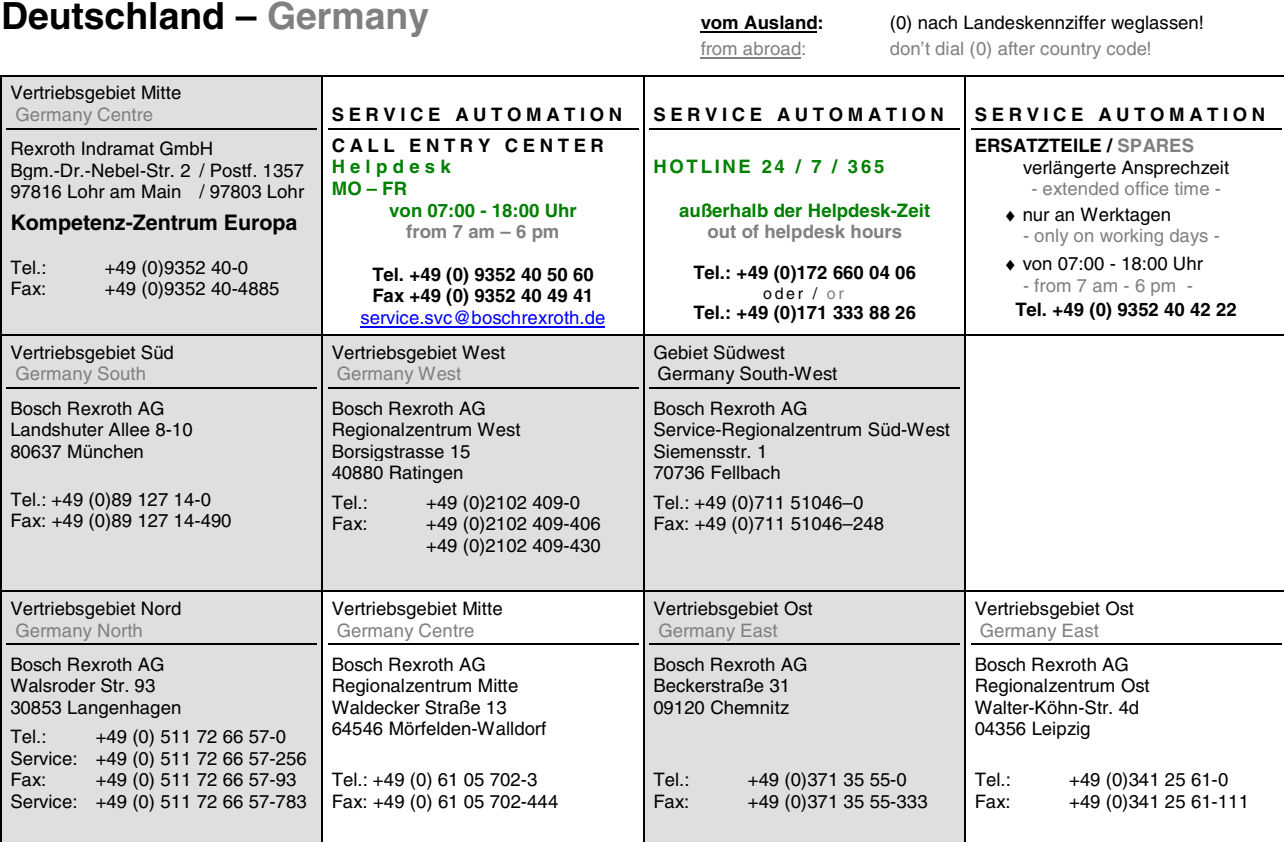

## **Europa (West) - Europe (West)**

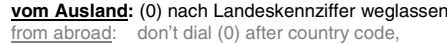

**v**om Auslien: 0 nach Landeskennziffer mitwählen<br>Italy: dial 0 after country code

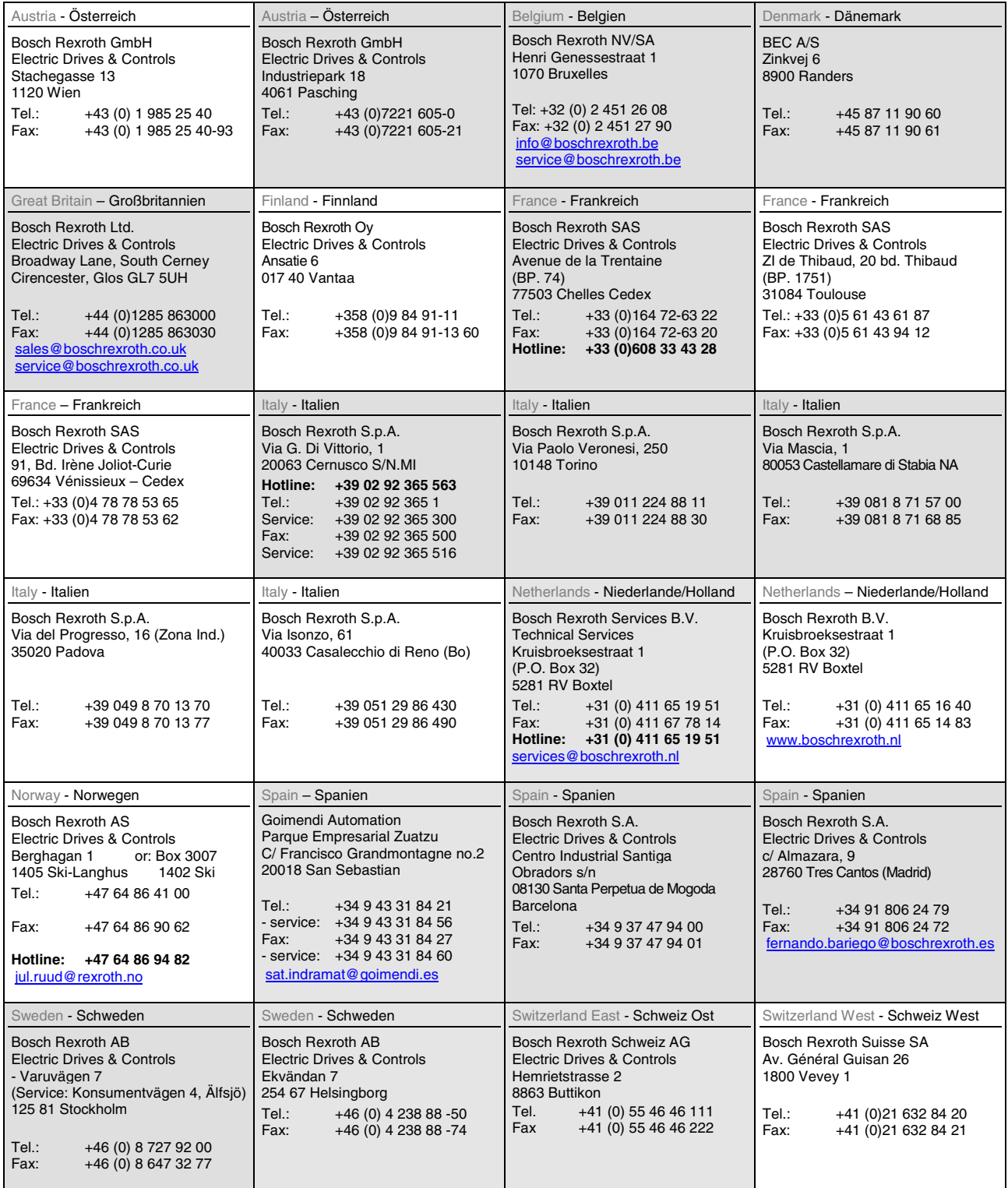

#### **Europa (Ost) - Europe (East)**

#### **vom Ausland:** (0) nach Landeskennziffer weglassen

from abroad: don't dial (0) after country code

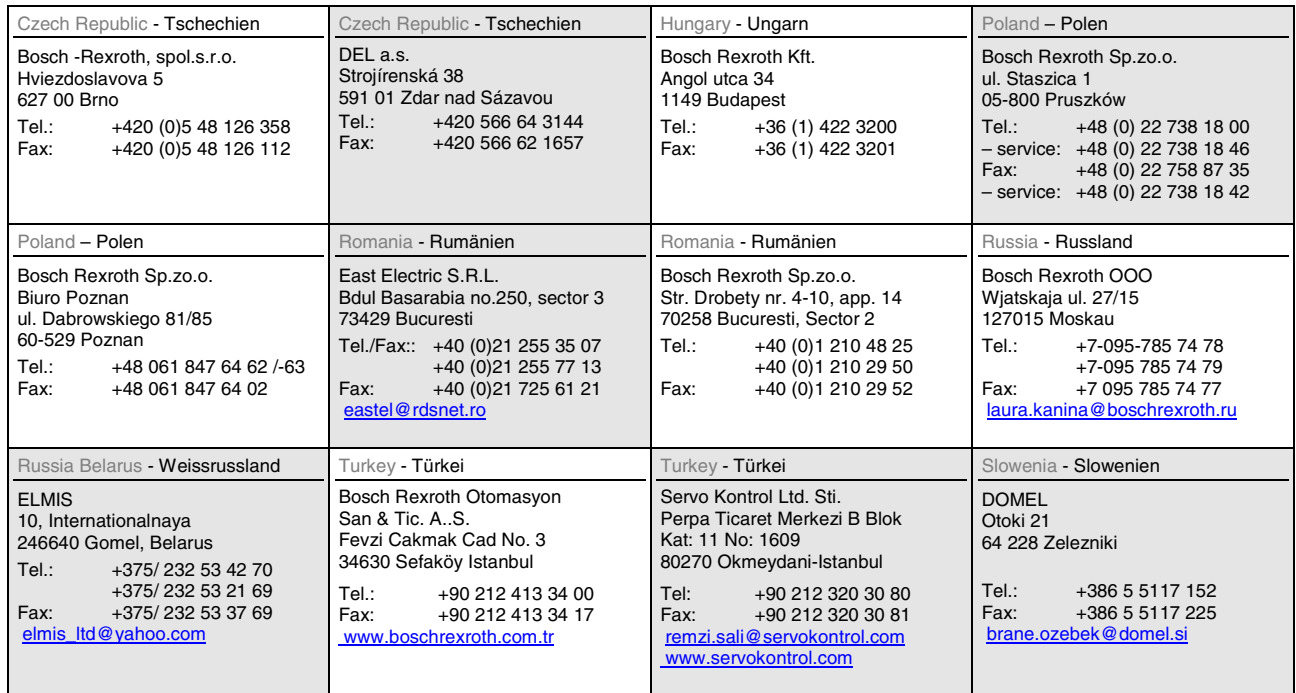

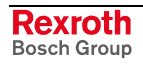

#### **Africa, Asia, Australia – incl. Pacific Rim**

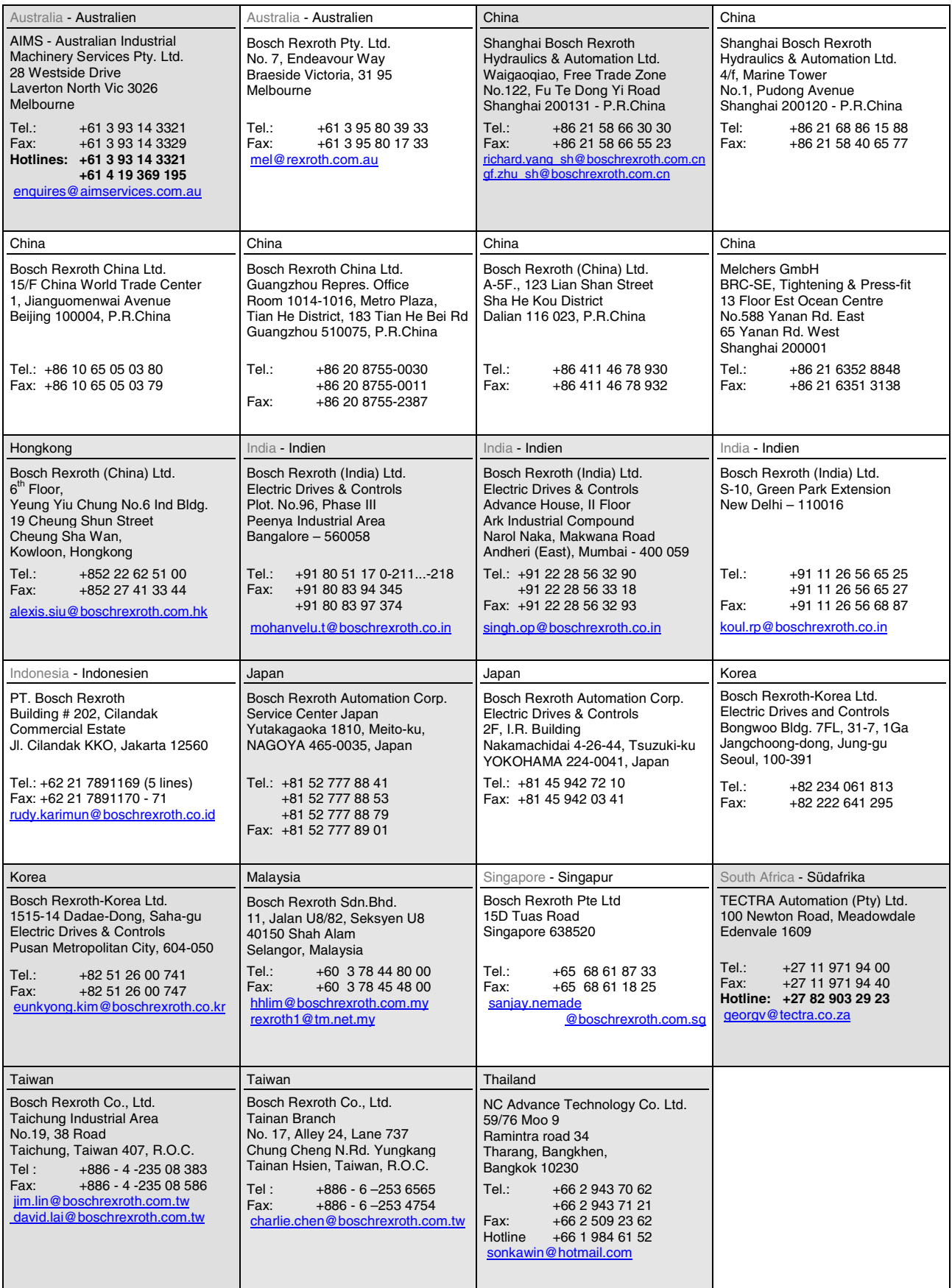

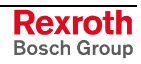

#### **Nordamerika – North America**

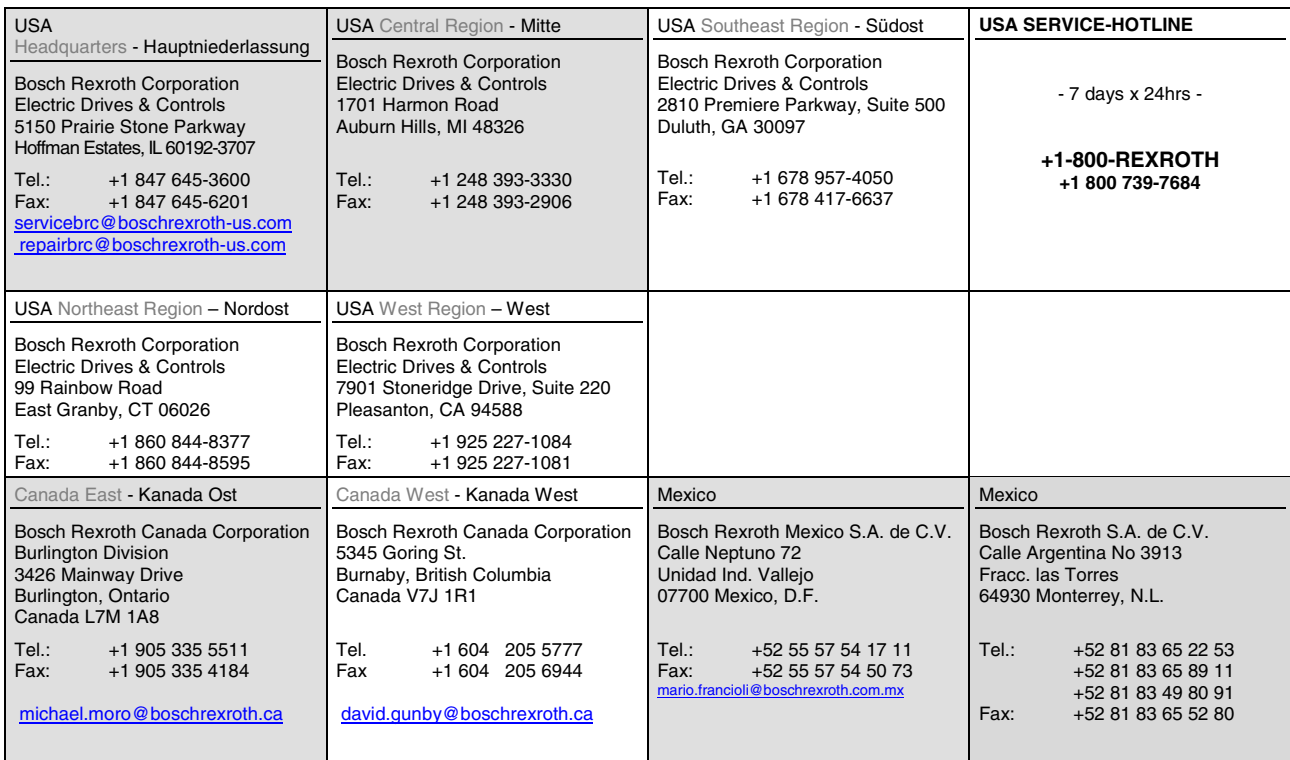

#### **Südamerika – South America**

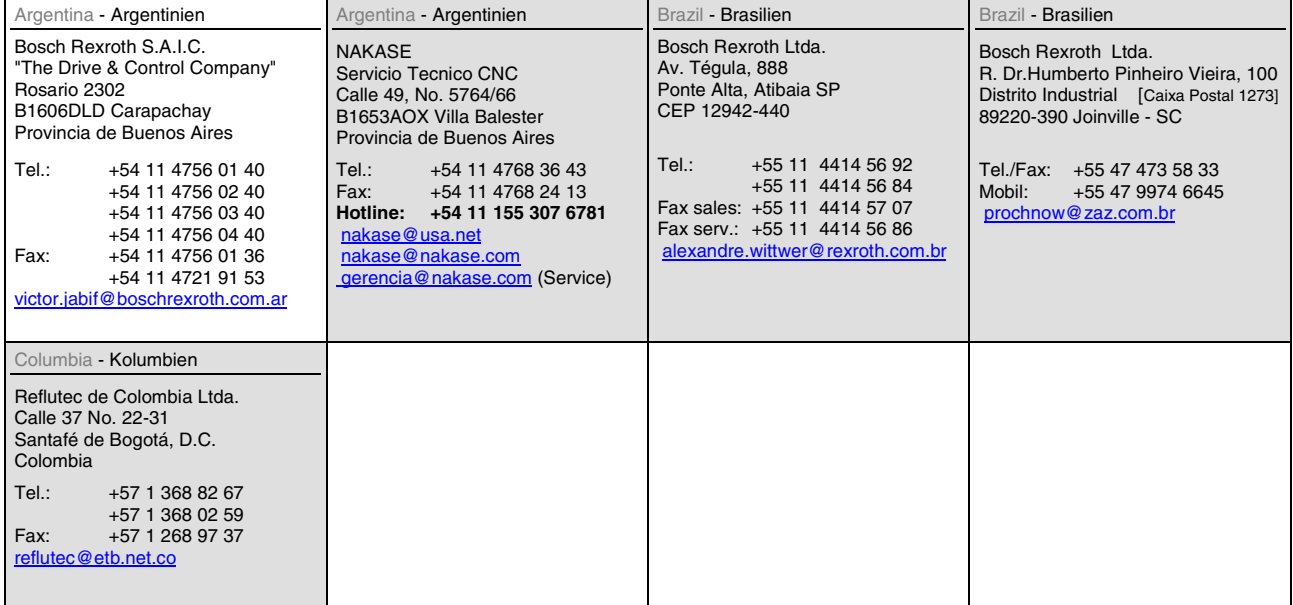

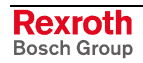

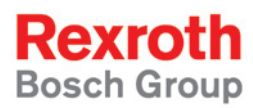

Bosch Rexroth AG Electric Drives and Controls P.O. Box 13 57 97803 Lohr, Germany Bgm.-Dr.-Nebel-Str. 2 97816 Lohr, Germany Phone +49 (0)93 52-40-50 60 Fax +49 (0)93 52-40-49 41 service.svc@boschrexroth.de www.boschrexroth.com

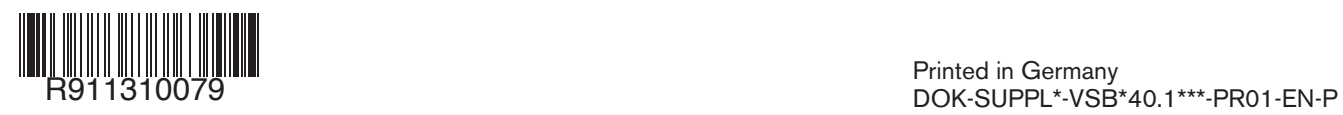